## Inspiron 20 3000 Series Servisni priručnik

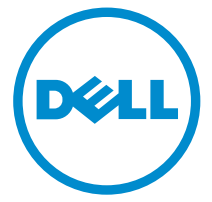

Model računala: Inspiron 20–3052 Regulativni model: W15B Regulativna vrsta: W15B002

# Napomene, oprezi i upozorenja

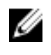

NAPOMENA: NAPOMENA ukazuje na važne informacije koje vam pomažu da koristite svoje računalo na bolji način.

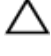

OPREZ: MJERA OPREZA označava moguće oštećenje hardvera ili gubitak podataka i otkriva kako izbjeći te probleme.

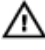

UPOZORENJE: UPOZORENJE označava moguće oštećenje imovine, osobne ozljede ili smrt.

Autorsko pravo **©** 2015 Dell Inc. Sva prava pridržana. Ovaj proizvod zaštićen je američkim i medunarodnim zakonom o autorskom pravu i intelektualnom vlasništvu. Dell™ i logotip Dell u zaštitni znakovi tvrtke Dell Inc. u Sjedinjenim Američkim Državama i/ili drugim sudskim nadležnostima. Svi ostali znakovi i nazivi koji su navedeni ovdje mogu predstavljati zaštićene znakove odgovarajućih tvrtki.

2015 - 07

Rev. A00

# Sadržaj

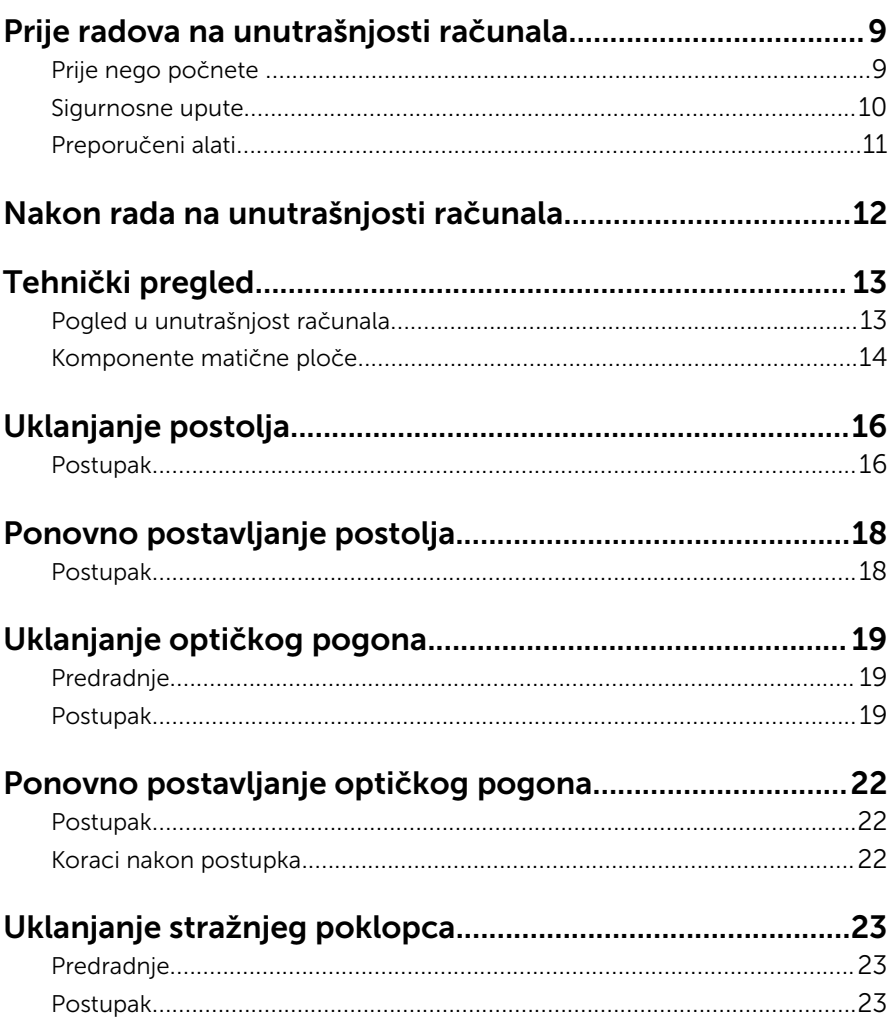

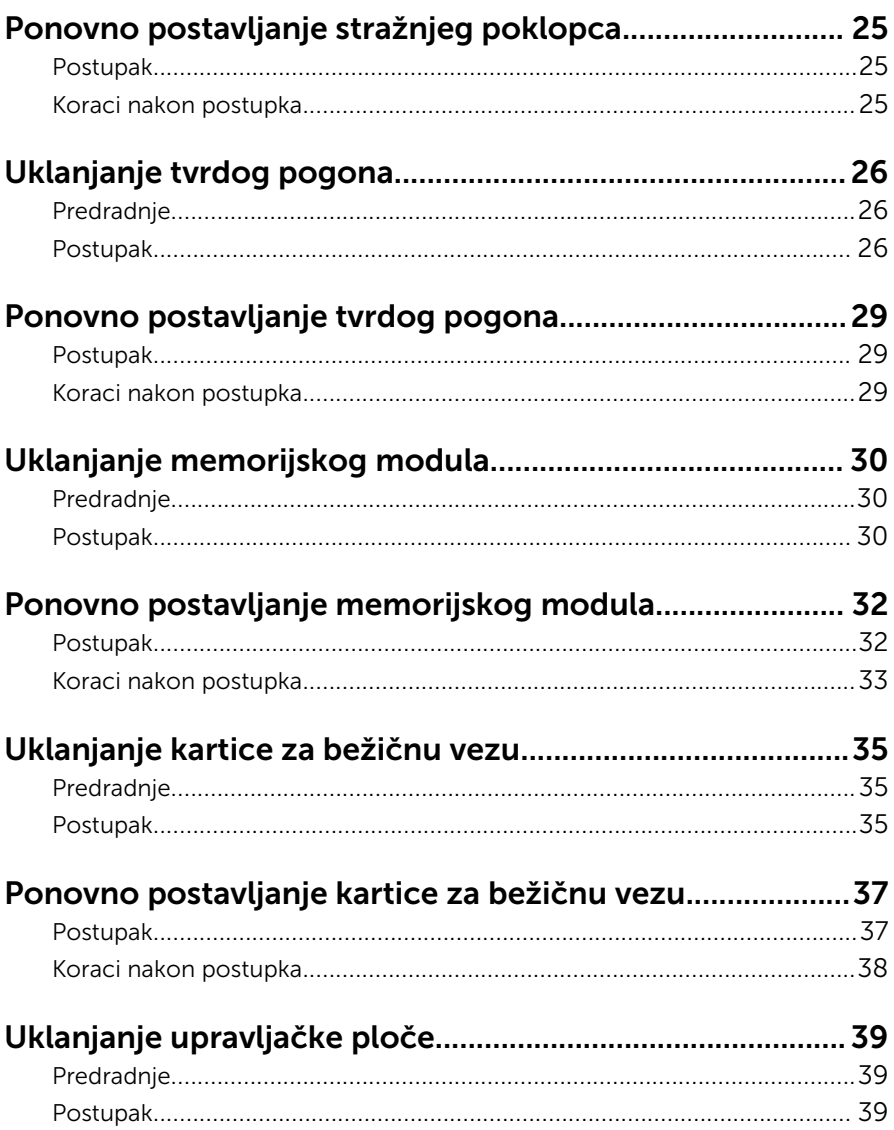

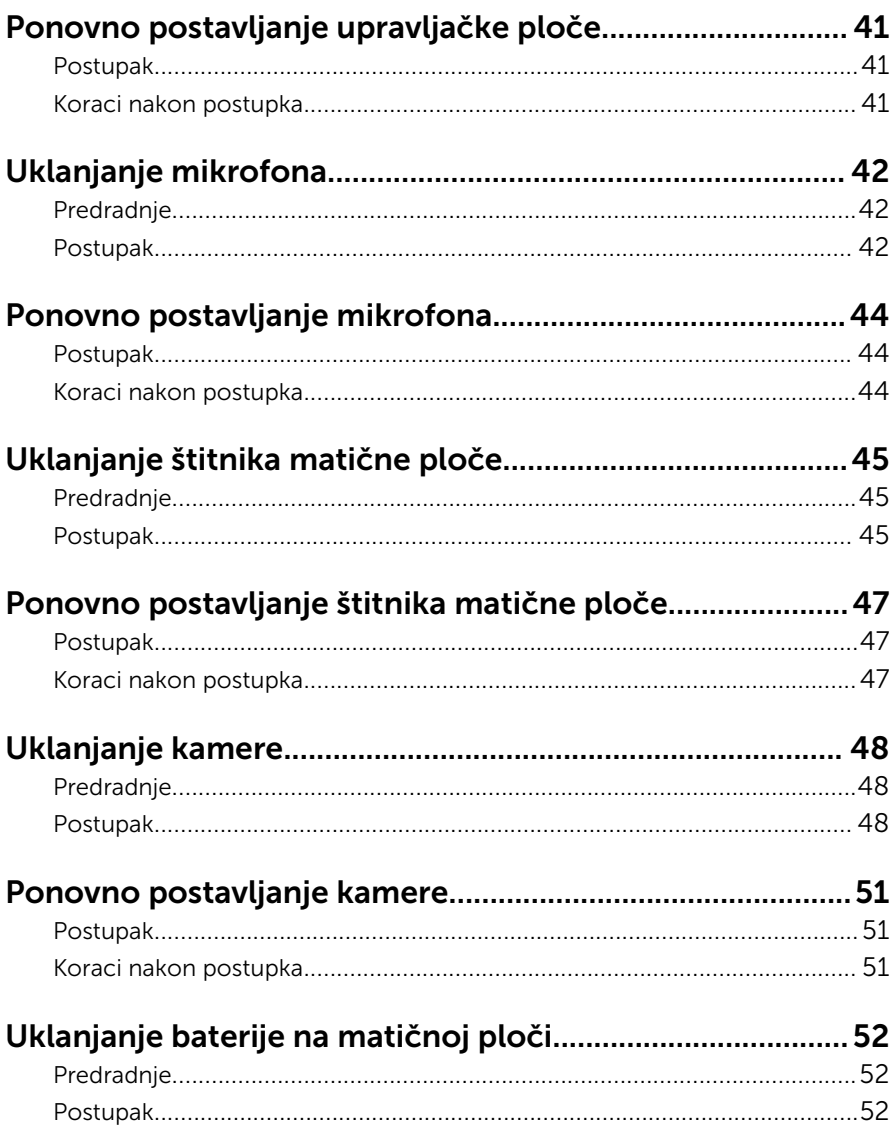

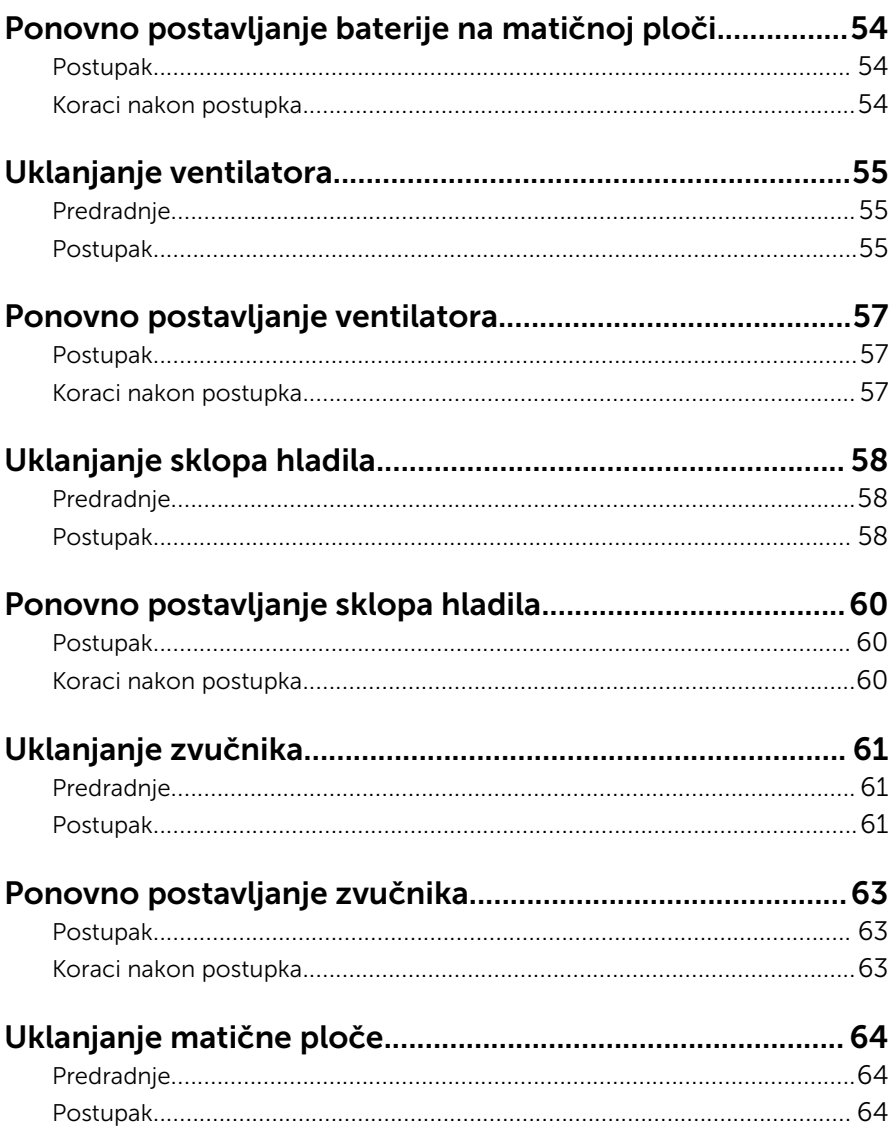

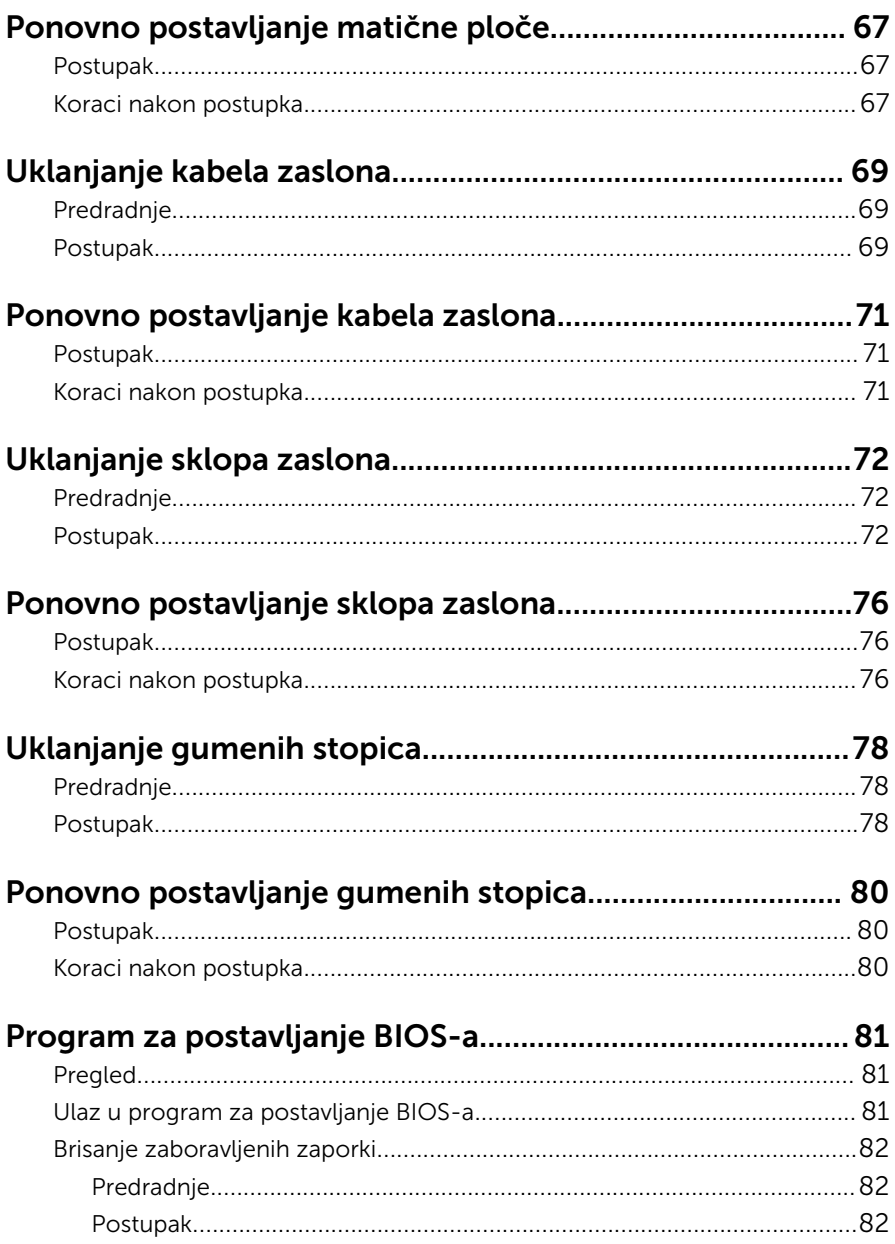

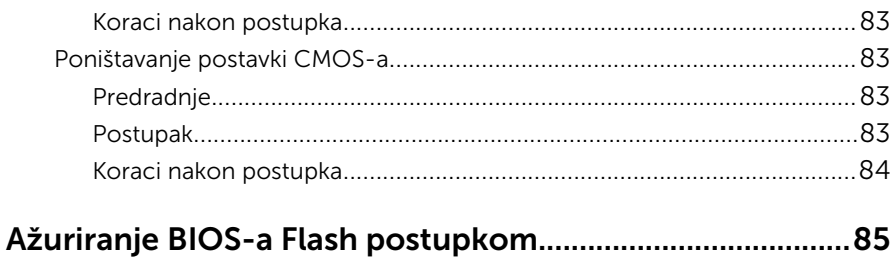

# <span id="page-8-0"></span>Prije radova na unutrašnjosti računala

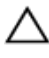

OPREZ: Za izbjegavanje oštećivanja komponenti i kartica, rukujte s njima tako da ih držite za rubove izbjegavajući dodirivati pinove i kontakte.

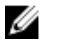

NAPOMENA: Slike u ovom dokumentu mogu se razlikovati od vašeg računala ovisno o konfiguraciji koju ste naručili.

#### Prije nego počnete

- **1** Spremite i zatvorite sve otvorene datoteke i zatvorite sve otvorene programe.
- 2 Isključite vaše računalo.
	- Windows 10: Kliknite ili dotaknite Sliku →  $\bigcirc$  Napajanie → Iskliuči.
	- Windows 8.1: na zaslonu Start, kliknite ili dotaknite ikonu napajanja  $\mathbf 0$  $\rightarrow$  Isključi.
	- Windows 7: Kliknite ili dotaknite Start → Isključi.

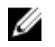

NAPOMENA: Ako koristite drugačiji operativni sustav, pogledajte dokumentaciju operativnog sustava za upute o isključivanju.

- 3 Odspojite računalo i sve priključene uređaje iz svih električnih izvora napajanja.
- 4 Odspojite sve kabele poput telefonskih kabela, mrežnih kabela itd., iz vašeg računala.
- 5 Odspojite sve priključene i periferne uređaje, poput tipkovnice, miša, monitora itd., iz vašeg računala.
- 6 Uklonite sve medijske kartice i optički pogon iz računala, ako postoji.
- 7 Nakon što se računalo odspoji, pritisnite i držite gumba za uključivanje/ isključivanje za 5 sekunda radi uzemljenja matične ploče.

#### OPREZ: Postavite računalo na ravnu, meku i čistu površinu kako biste izbjegli grebanje zaslona.

8 Postavite računalo licem prema dolje.

#### <span id="page-9-0"></span>Sigurnosne upute

Kako biste zaštitili vaše računalo od mogućih oštećenja i zbog vaše osobne zaštite, pridržavajte se slijedećih sigurnosnih uputa.

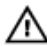

UPOZORENJE: Prije rada na unutrašnjosti računala pročitajte sigurnosne upute koje ste dobili s računalom. Dodatne sigurnosne informacije potražite na početnoj stranici za sukladnost sa zakonskim odredbama na www.dell.com/regulatory\_compliance.

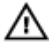

UPOZORENJE: Odspojite sve izvore napajanja prije otvaranja pokrova računala i ploča. Nakon što ste dovršili radove unutar računala, ponovno postavite sve pokrove, ploče i vijke prije priključivanja na izvor napajanja.

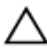

OPREZ: Za izbjegavanje oštećenja računala, osigurajte da je radna površina ravna i čista.

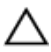

OPREZ: Za izbjegavanje oštećivanja komponenti i kartica, rukujte s njima tako da ih držite za rubove izbjegavajući dodirivati pinove i kontakte.

OPREZ: Trebate izvoditi samo rješavanje problema i popravke prema ovlaštenju ili po uputama tehničkog tima za pomoć Dell. Vaše jamstvo ne pokriva oštećenja uzrokovana servisiranjem koje tvrtka Dell nije ovlastila. Pogledajte sigurnosne upute koje su isporučene s proizvodom ili na www.dell.com/regulatory\_compliance.

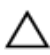

OPREZ: Prije nego što dotaknete bilo koji dio u unutrašnjosti svog računala, uzemljite se dodirivanjem neobojene metalne površine, poput metalnog dijela na poleđini računala. Dok radite, povremeno dotaknite neobojanu metalnu površinu kako bi ispraznili statički elektricitet koji bi mogao oštetiti unutarnje komponente.

OPREZ: Kada isključujete kabel, povlačite ga za utikač ili za jezičak za povlačenje, a ne za sam kabel. Neki kabeli imaju priključke s jezičcima za zaključavanje ili prstnim vijcima koje morate isključiti prije isključivanja kabela. Kada isključujete kabele, držite ih ravnomjerno kako biste izbjegli savijanje bilo kojih pinova. Kada priključujete kabele, provjerite jesu li priključci i ulazi točno orijentirani i poravnati.

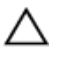

OPREZ: Pritisnite i izbacite sve instalirane kartice iz čitača medijskih kartica.

### <span id="page-10-0"></span>Preporučeni alati

Za izvršavanje postupaka iz ovog dokumenta možda će vam trebati slijedeći alati:

- križni odvijač
- plastično šilo

### <span id="page-11-0"></span>Nakon rada na unutrašnjosti računala

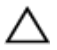

#### OPREZ: Ostavljanje dijelova ili vijaka unutar računala može ozbiljno oštetiti računalo.

- 1 Ponovno postavite sve vijke i provjerite da nema zaostalih vijaka unutar računala
- 2 Priključite sve vanjske uređaje, periferne, i kabele uklonjene prije rada na računalu.
- 3 Ponovno postavite sve medijske kartice, pogone i sve druge dijelova koje ste uklonili prije rada na računalu.
- 4 Priključite svoje računalo i sve priključene uređaje na njihove izvore električnog napajanja.
- 5 Uključite računalo.

# <span id="page-12-0"></span>Tehnički pregled

UPOZORENJE: Prije rada na unutrašnjosti računala pročitajte sigurnosne upute koje ste dobili s računalom i slijedite korake u [Prije](#page-8-0) [rada na unutrašnjosti računala.](#page-8-0) Nakon rada na računalu, slijedite upute u [Nakon rada unutar računala.](#page-11-0) Dodatne sigurnosne informacije potražite na početnoj stranici za sukladnost sa zakonskim odredbama na www.dell.com/regulatory\_compliance.

#### Pogled u unutrašnjost računala

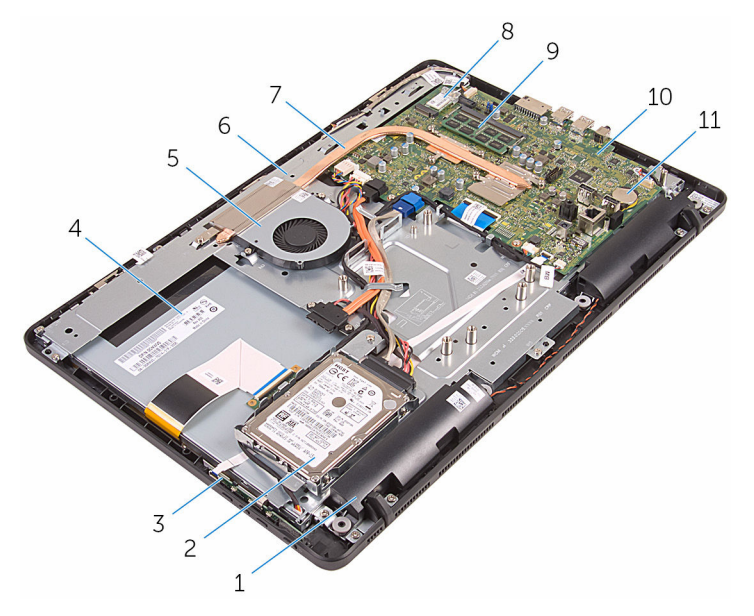

- 
- 3 upravljačka ploča 4 sklop zaslona
- 
- 
- 9 memorijski modul 10 matična ploča
- 11 baterija na matičnoj ploči
- 1 zvučnici (2) 2 sklop tvrdog pogona
	-
- 5 ventilator 6 sklop okvira zaslona
- 7 sklop hladila procesora 8 kartica za bežičnu vezu
	-

#### <span id="page-13-0"></span>Komponente matične ploče

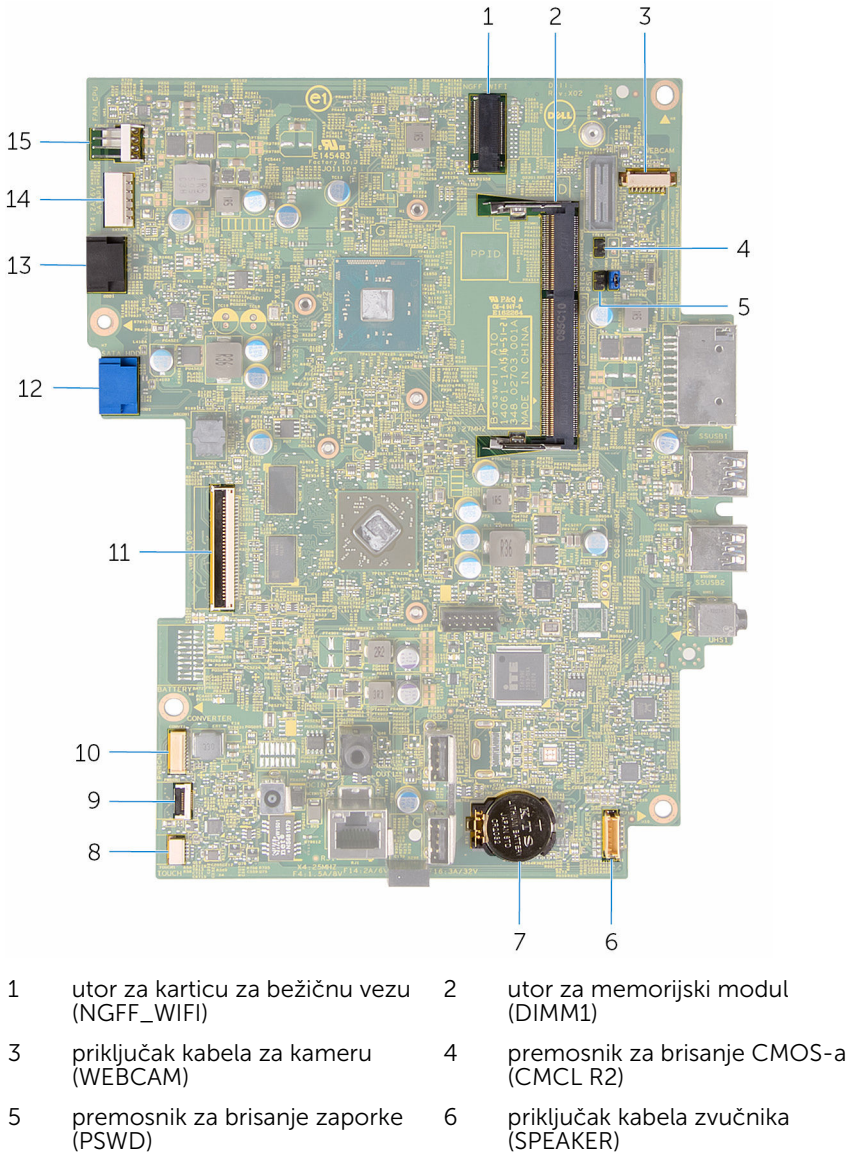

7 baterija na matičnoj ploči 8 kabelski priključak dodirnog zaslona (TOUCH)

- 9 priključak kabela upravljačke ploče
- 
- 13 priključak kabela optičkog pogona (SATA\_HDD)
- 15 priključak kabela ventilatora (FAN\_CPU)
- 10 priključak kabela za napajanje ploče zaslona (PWRCN)
- 11 priključak kabela zaslona 12 priključak kabela tvrdog pogona (SATA\_HDD)
	- 14 priključak kabela napajanja tvrdog i optičkog pogona (SATAP1)

# <span id="page-15-0"></span>Uklanjanje postolja

UPOZORENJE: Prije rada na unutrašnjosti računala pročitajte sigurnosne upute koje ste dobili s računalom i slijedite korake u [Prije](#page-8-0) [rada na unutrašnjosti računala.](#page-8-0) Nakon rada na računalu, slijedite upute u [Nakon rada unutar računala.](#page-11-0) Dodatne sigurnosne informacije potražite na početnoj stranici za sukladnost sa zakonskim odredbama na www.dell.com/regulatory\_compliance.

#### Postupak

- NAPOMENA: Ovo poglavlje primjenjuje se samo na sustave s nagibnim Ø postoljem. Za sustave s čvrstim postoljem pogledate brzi priručnik isporučen s vašim računalom.
- 1 Pomoću plastičnog šila, izdignite poklopac postolja sa stražnjeg poklopca.
- 2 Izvucite i uklonite poklopac postolja sa stražnjeg poklopca.

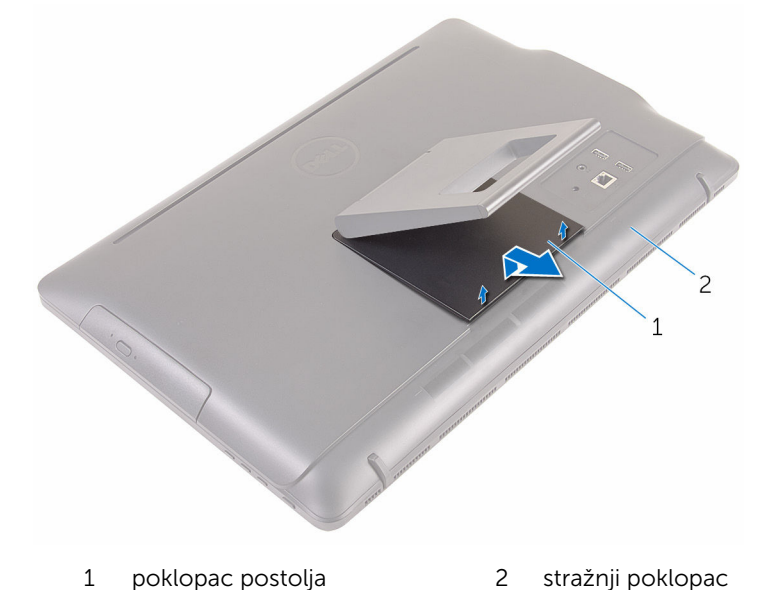

3 Zatvorite postolje i uklonite vijke koji pričvršćuju postolje na stražnji poklopac.

Izvucite i uklonite postolje sa stražnjeg poklopca.

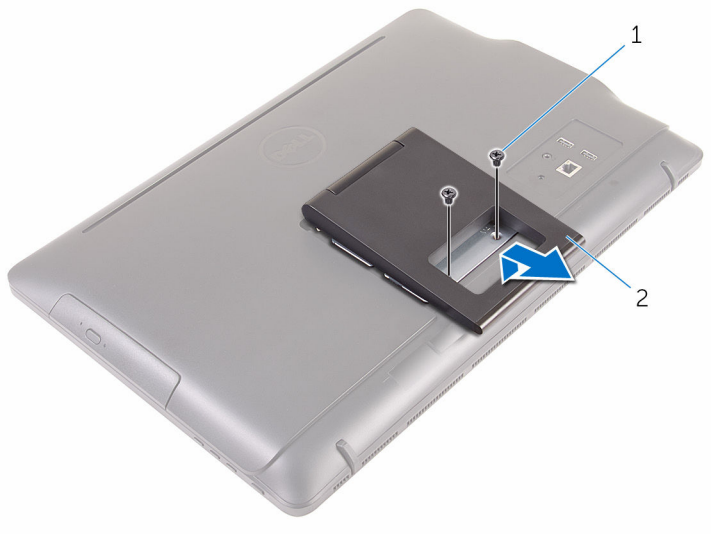

1 vijci (2) 2 postolje

# <span id="page-17-0"></span>Ponovno postavljanje postolja

UPOZORENJE: Prije rada na unutrašnjosti računala pročitajte sigurnosne upute koje ste dobili s računalom i slijedite korake u [Prije](#page-8-0) [rada na unutrašnjosti računala.](#page-8-0) Nakon rada na računalu, slijedite upute u [Nakon rada unutar računala.](#page-11-0) Dodatne sigurnosne informacije potražite na početnoj stranici za sukladnost sa zakonskim odredbama na www.dell.com/regulatory\_compliance.

#### Postupak

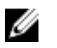

NAPOMENA: Ovo poglavlje primjenjuje se samo na sustave s nagibnim postoljem. Za sustave s čvrstim postoljem pogledate brzi priručnik isporučen s vašim računalom.

- 1 Umetnite jezičke na nosaču postolja u utore na stražnjem poklopcu.
- 2 Poravnajte otvore za vijak na postolju s otvorima za vijak na stražnjem poklopcu.
- 3 Ponovno postavite vijke koji pričvršćuju postolje na stražnji poklopac.
- 4 Ponovno postavite poklopac postolja.

# <span id="page-18-0"></span>Uklanjanje optičkog pogona

UPOZORENJE: Prije rada na unutrašnjosti računala pročitajte ∧ sigurnosne upute koje ste dobili s računalom i slijedite korake u [Prije](#page-8-0) [rada na unutrašnjosti računala.](#page-8-0) Nakon rada na računalu, slijedite upute u [Nakon rada unutar računala.](#page-11-0) Dodatne sigurnosne informacije potražite na početnoj stranici za sukladnost sa zakonskim odredbama na www.dell.com/regulatory\_compliance.

### Predradnje

Uklonite [postolje](#page-15-0).

#### Postupak

1 Pomoću plastičnog šila gurnite nosač optičkog pogona prema dolje i prema van.

Izvucite sklop optičkog pogona iz pretinca za optički pogon.

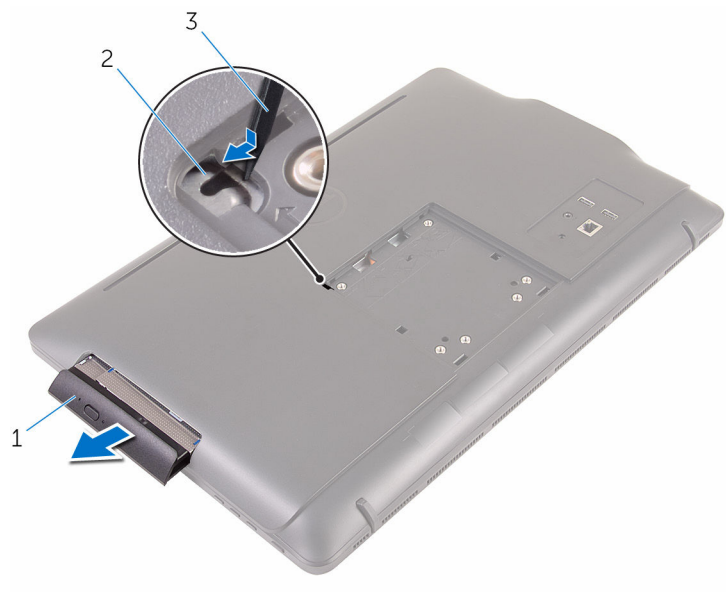

- sklop optičkog pogona 2 nosač optičkog pogona
- plastično šilo
- Pažljivo povucite okvir optičkog pogona i uklonite ga iz optičkog pogona.
- Uklonitee vijke kojima je nosač optičkog pogona pričvršćen za optički pogon.

Uklonite nosač optičkog pogona s optičkog pogona.

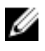

NAPOMENA: Zapamtite orijentaciju nosača optičkog pogona kako biste ga točno vratili.

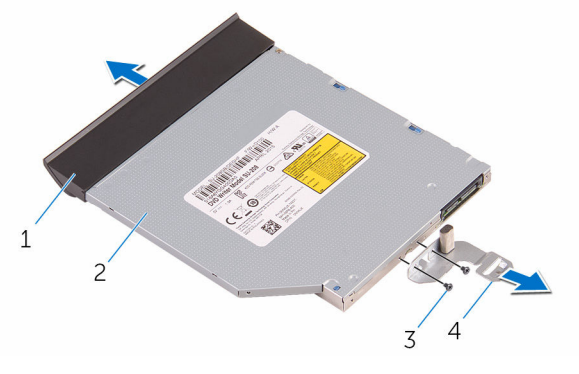

- okvir optičkog pogona 2 optički pogon
- 
- 
- vijci (2) 4 nosač optičkog pogona

### <span id="page-21-0"></span>Ponovno postavljanje optičkog pogona

UPOZORENJE: Prije rada na unutrašnjosti računala pročitajte ⚠ sigurnosne upute koje ste dobili s računalom i slijedite korake u [Prije](#page-8-0) [rada na unutrašnjosti računala.](#page-8-0) Nakon rada na računalu, slijedite upute u [Nakon rada unutar računala.](#page-11-0) Dodatne sigurnosne informacije potražite na početnoj stranici za sukladnost sa zakonskim odredbama na www.dell.com/regulatory\_compliance.

#### Postupak

1 Poravnajte otvore za vijke na nosaču optičkog pogona s otvorima za vijke na optičkom pogonu.

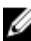

- NAPOMENA: Morate pravilno poravnati nosač optičkog pogona kako biste osigurali da se optički pogon može pravilno osigurati na računalu. Za točnu orjentaciju pogledajte korak 5 u "Uklanjanje [optičkog pogona"](#page-18-0).
- 2 Ponovno postavite vijke kojima je nosač optičkog pogona pričvršćen za optički pogon.
- 3 Poravnajte jezičke na okviru optičkog pogona s utorima na sklopu optičkog pogona i umetnite na mjesto.
- 4 Umetnite sklop optičkog pogona u pretinac optičkog pogona i umetnite na mjesto.

#### Koraci nakon postupka

Ponovno postavite [postolje.](#page-17-0)

# <span id="page-22-0"></span>Uklanjanje stražnjeg poklopca

UPOZORENJE: Prije rada na unutrašnjosti računala pročitajte sigurnosne upute koje ste dobili s računalom i slijedite korake u [Prije](#page-8-0) [rada na unutrašnjosti računala.](#page-8-0) Nakon rada na računalu, slijedite upute u [Nakon rada unutar računala.](#page-11-0) Dodatne sigurnosne informacije potražite na početnoj stranici za sukladnost sa zakonskim odredbama na www.dell.com/regulatory\_compliance.

#### Predradnje

- 1 Uklonite [postolje](#page-15-0).
- 2 Slijedite postupak od koraka 1 do koraka 2 u ["Uklanjanje optičkog](#page-18-0) [pogona"](#page-18-0).

#### Postupak

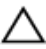

OPREZ: Ne uklanjajte poklopac računala osima ako ne trebate ugraditi ili zamijeniti komponente na vašem računalu.

1 Počevši od pretinca optičkog pogona, izdignite stražnji poklopac.

Podignite stražnji pokrov s računala.

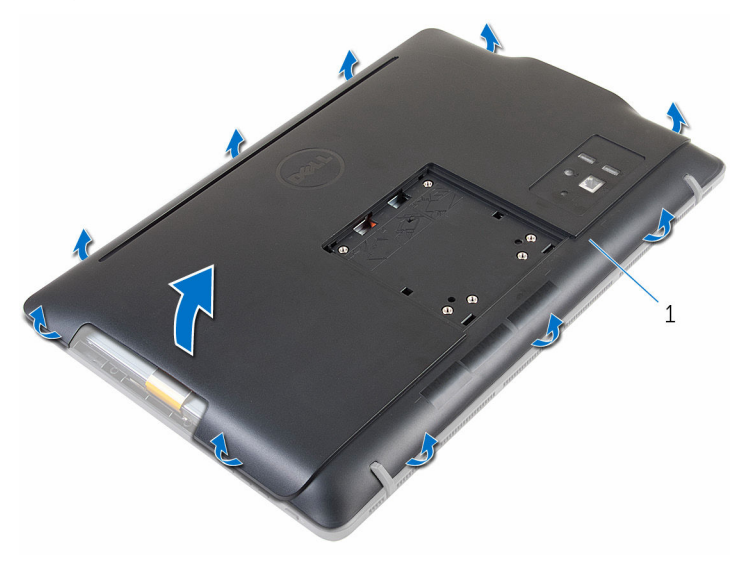

stražnji poklopac

# <span id="page-24-0"></span>Ponovno postavljanje stražnjeg poklopca

UPOZORENJE: Prije rada na unutrašnjosti računala pročitajte ∧ sigurnosne upute koje ste dobili s računalom i slijedite korake u [Prije](#page-8-0) [rada na unutrašnjosti računala.](#page-8-0) Nakon rada na računalu, slijedite upute u [Nakon rada unutar računala.](#page-11-0) Dodatne sigurnosne informacije potražite na početnoj stranici za sukladnost sa zakonskim odredbama na www.dell.com/regulatory\_compliance.

#### Postupak

Poravnajte jezičke na stražnjem poklopcu s utorima na okviru zaslonai umetnite stražnji poklopac na mjesto.

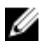

NAPOMENA: Provjerite da nikakvi kabeli nisu zahvaćeni između stražnjeg poklopca i okvira zaslona.

#### Koraci nakon postupka

- 1 Slijedite postupke u koraku 4 u ["Ponovno postavljenje optičkog pogona](#page-21-0)".
- 2 Ponovno postavite [postolje.](#page-17-0)

# <span id="page-25-0"></span>Uklanjanje tvrdog pogona

UPOZORENJE: Prije rada na unutrašnjosti računala pročitajte sigurnosne upute koje ste dobili s računalom i slijedite korake u [Prije](#page-8-0) [rada na unutrašnjosti računala.](#page-8-0) Nakon rada na računalu, slijedite upute u [Nakon rada unutar računala.](#page-11-0) Dodatne sigurnosne informacije potražite na početnoj stranici za sukladnost sa zakonskim odredbama na www.dell.com/regulatory\_compliance.

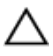

OPREZ: Tvrdi pogoni su lomljivi. Budite pažljivi pri rukovanju s tvrdim pogonom.

OPREZ: Kako biste izbjegli gubitak podataka, nemojte ukloniti tvrdi pogon dok se računalo nalazi u stanju pripravnosti ili je uključeno.

#### Predradnje

- 1 Uklonite [postolje](#page-15-0).
- 2 Slijedite postupak od koraka 1 do koraka 2 u ["Uklanjanje optičkog](#page-18-0) [pogona"](#page-18-0).
- 3 Uklonite [stražnji poklopac](#page-22-0).

#### Postupak

- 1 Zapamtite usmierenje kabela dodirne ploče i uklonite ga iz vodilica na nosaču tvrdog pogona.
- 2 Odspojite kabel tvrdog pogona iz tvrdog pogona.
- 3 Uklonite vijak koji pričvršćuje sklop tvrdog pogona na sklop okvira zaslona.

Izvucite i podignite sklop tvrdog pogona iz sklopa okvira zaslona.

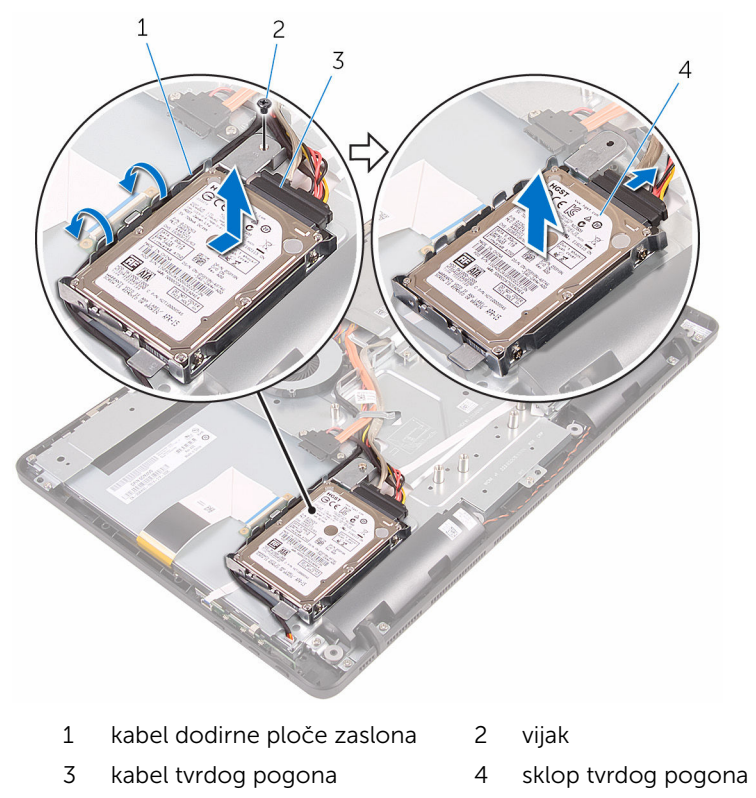

Uklonite vijke kojima je nosač tvrdog pogona pričvršćen za tvrdi pogon.

Uklonite tvrdi disk iz nosača tvrdog diska.

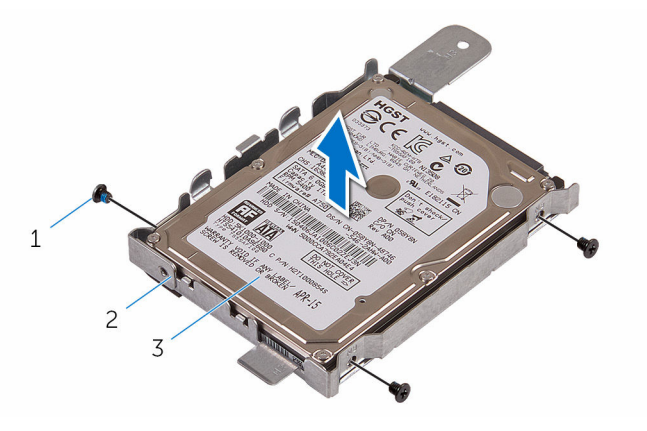

- 
- tvrdi pogon
- vijci (3) 2 nosač tvrdog pogona

### <span id="page-28-0"></span>Ponovno postavljanje tvrdog pogona

UPOZORENJE: Prije rada na unutrašnjosti računala pročitajte ∧ sigurnosne upute koje ste dobili s računalom i slijedite korake u [Prije](#page-8-0) [rada na unutrašnjosti računala.](#page-8-0) Nakon rada na računalu, slijedite upute u [Nakon rada unutar računala.](#page-11-0) Dodatne sigurnosne informacije potražite na početnoj stranici za sukladnost sa zakonskim odredbama na www.dell.com/regulatory\_compliance.

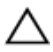

OPREZ: Tvrdi pogoni su lomljivi. Budite pažljivi pri rukovanju s tvrdim pogonom.

#### Postupak

- 1 Poravnajte otvore za vijke na tvrdom pogonu s otvorima za vijke na nosaču tvrdog pogona.
- 2 Ponovno postavite vijke kojima je nosač tvrdog pogona pričvršćen za tvrdi pogon.
- 3 Poravnajte jezičke na sklopu tvrdog pogona s utorima na sklopu okvira zaslona.
- 4 Umetnite sklop tvrdog pogona prema prednjem rubu računala kako biste ga osigurali u sklopu okvira zaslona.
- 5 Ponovno postavite vijak koji pričvršćuje sklop tvrdog pogona na okvir zaslona.
- 6 Priključite kabel za napajanje i podatkovni kabel na tvrdi pogon.
- 7 Usmjerite kabel dodirne ploče kroz vodilice na nosaču tvrdog pogona.

#### Koraci nakon postupka

- 1 Ponovno postavite [stražnji poklopac.](#page-24-0)
- 2 Slijedite postupke u koraku 4 u ["Ponovno postavljenje optičkog pogona](#page-21-0)".
- 3 Ponovno postavite [postolje.](#page-17-0)

## <span id="page-29-0"></span>Uklanjanje memorijskog modula

UPOZORENJE: Prije rada na unutrašnjosti računala pročitajte ∧ sigurnosne upute koje ste dobili s računalom i slijedite korake u [Prije](#page-8-0) [rada na unutrašnjosti računala.](#page-8-0) Nakon rada na računalu, slijedite upute u [Nakon rada unutar računala.](#page-11-0) Dodatne sigurnosne informacije potražite na početnoj stranici za sukladnost sa zakonskim odredbama na www.dell.com/regulatory\_compliance.

#### Predradnje

- 1 Uklonite postolie.
- 2 Slijedite postupak od koraka 1 do koraka 2 u ["Uklanjanje optičkog](#page-18-0) [pogona"](#page-18-0).
- 3 Uklonite stražnij poklopac.
- 4 Uklonite [štitnik matične ploče.](#page-44-0)

#### Postupak

1 Pomoću prstiju pažljivo raširite sigurnosne spajalice na svakom kraju utora memorijskog modula sve dok memorijski modul ne iskoči.

Pomaknite i uklonite memorijski modul iz utora za memorijski modul.

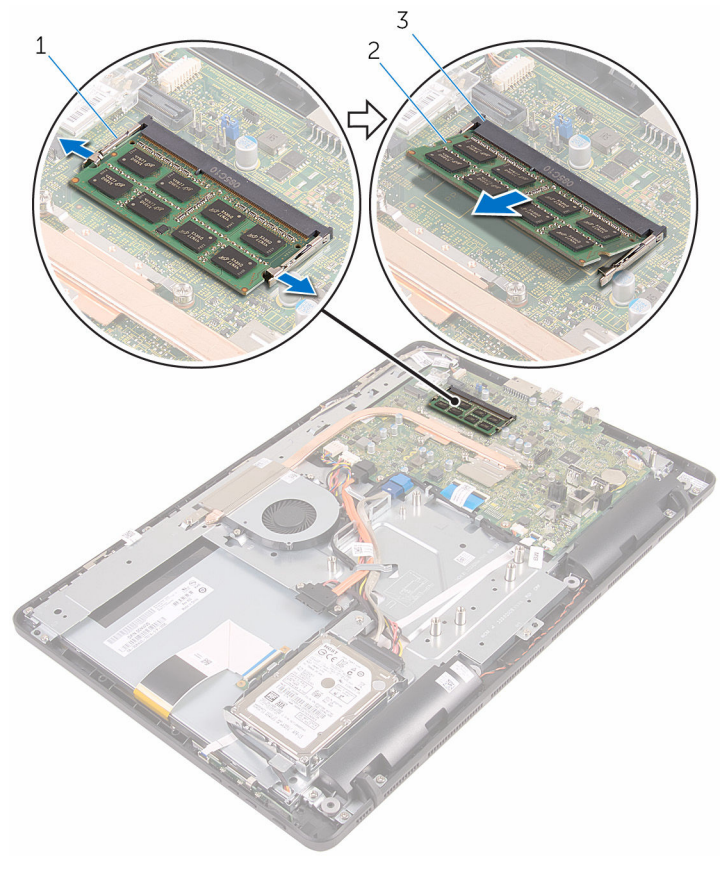

- 1 sigurnosne spajalice (2) 2 memorijski modul
- utor za memorijski modul

### <span id="page-31-0"></span>Ponovno postavljanje memorijskog modula

UPOZORENJE: Prije rada na unutrašnjosti računala pročitajte ∧ sigurnosne upute koje ste dobili s računalom i slijedite korake u [Prije](#page-8-0) [rada na unutrašnjosti računala.](#page-8-0) Nakon rada na računalu, slijedite upute u [Nakon rada unutar računala.](#page-11-0) Dodatne sigurnosne informacije potražite na početnoj stranici za sukladnost sa zakonskim odredbama na www.dell.com/regulatory\_compliance.

#### Postupak

1 Poravnajte usjek na memorijskom modulu s jezičcem na utoru za memorijski modul.

<span id="page-32-0"></span>2 Čvrsto gurnite memorijski modul u priključak pod kutom i pritisnite memorijski modul prema dolje dok ne uskoči na mjesto.

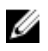

NAPOMENA: Ako ne čujete da je modul kliknuo, izvadite ga i ponovno umetnite.

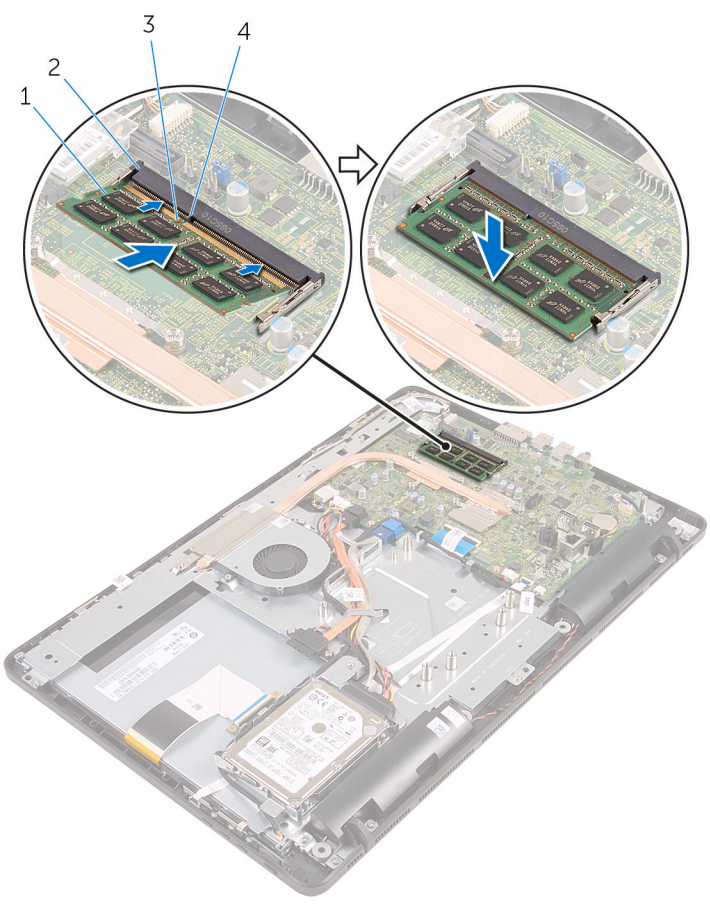

- 
- 
- 1 memorijski modul 2 utor za memorijski modul
- 3 zarez 4 jezičak

#### Koraci nakon postupka

- 1 Ponovno postavite [štitnik matične ploče](#page-46-0).
- 2 Ponovno postavite [stražnji poklopac.](#page-24-0)
- 3 Slijedite postupke u koraku 4 u ["Ponovno postavljenje optičkog pogona](#page-21-0)".
- 4 Ponovno postavite [postolje.](#page-17-0)

### <span id="page-34-0"></span>Uklanjanje kartice za bežičnu vezu

UPOZORENJE: Prije rada na unutrašnjosti računala pročitajte ∧ sigurnosne upute koje ste dobili s računalom i slijedite korake u [Prije](#page-8-0) [rada na unutrašnjosti računala.](#page-8-0) Nakon rada na računalu, slijedite upute u [Nakon rada unutar računala.](#page-11-0) Dodatne sigurnosne informacije potražite na početnoj stranici za sukladnost sa zakonskim odredbama na www.dell.com/regulatory\_compliance.

#### Predradnje

- 1 Uklonite postolie.
- 2 Slijedite postupak od koraka 1 do koraka 2 u ["Uklanjanje optičkog](#page-18-0) [pogona"](#page-18-0).
- 3 Uklonite stražnij poklopac.
- 4 Uklonite [štitnik matične ploče.](#page-44-0)

#### Postupak

- 1 Uklonite vijak koji pričvršćuje nosač kartice za bežičnu vezu i bežičnu karticu na matičnu ploču.
- 2 Izvadite nosač kartice za bežičnu vezu s kartice.
- 3 Isključite antenske kabele iz karticu za bežičnu vezu.

Izvucite karticu za bežičnu vezu iz utora za karticu za bežičnu vezu.

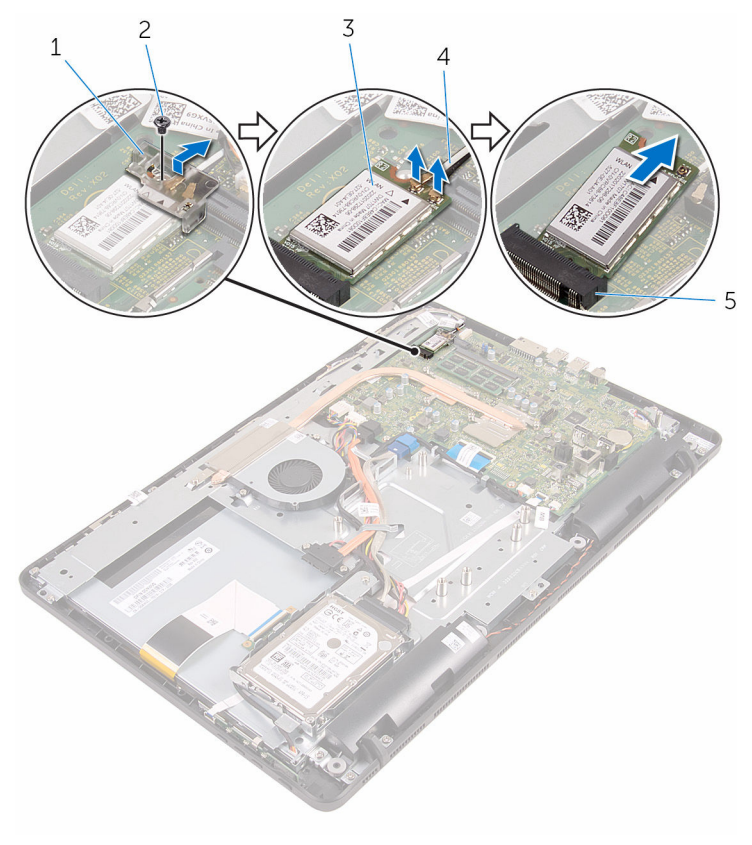

- nosač kartice za bežičnu vezu vijak
- 3 kartica za bežičnu vezu 4 antenski kabeli
	-
- utor za karticu za bežičnu vezu
# <span id="page-36-0"></span>Ponovno postavljanje kartice za bežičnu vezu

UPOZORENJE: Prije rada na unutrašnjosti računala pročitajte sigurnosne upute koje ste dobili s računalom i slijedite korake u [Prije](#page-8-0) [rada na unutrašnjosti računala.](#page-8-0) Nakon rada na računalu, slijedite upute u [Nakon rada unutar računala.](#page-11-0) Dodatne sigurnosne informacije potražite na početnoj stranici za sukladnost sa zakonskim odredbama na www.dell.com/regulatory\_compliance.

#### Postupak

- 1 Poravnajte zarez na kartici za bežičnu vezu s jezičkom na utoru za karticu za bežičnu vezu.
- 2 Umetnite karticu za bežičnu vezu u utor za karticu za bežičnu vezu.
- 3 Priključite antenske kabele na karticu za bežičnu vezu.

Sljedeća tablica pruža shemu boja antenskih kabela za karticu za bežičnu vezu koju podržava vaše računalo:

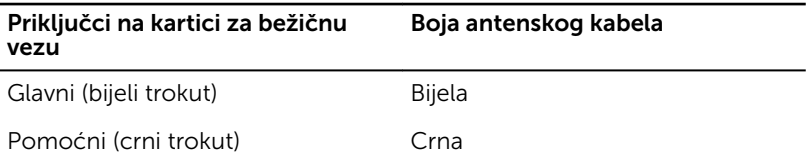

4 Pritisnite drugi kraj kartice za bežičnu vezu i poravnajte otvor za vijak na kartici za bežičnu vezu s otvorom za vijak na matičnoj ploči.

5 Ponovno postavite vijak koji pričvršćuje nosač kartice za bežičnu vezu i bežičnu karticu na matičnu ploču.

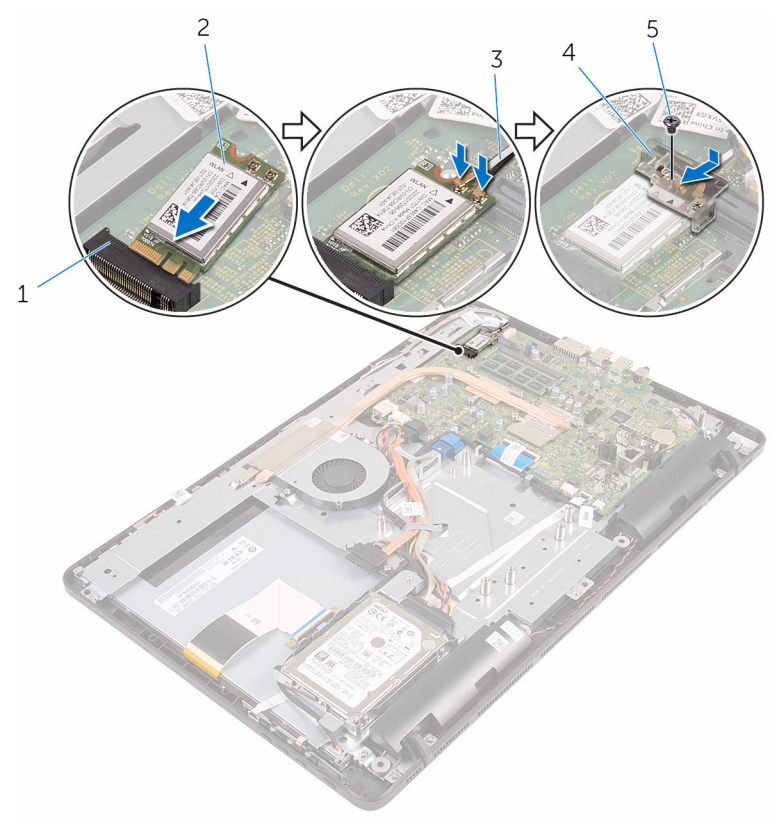

- 1 utor za karticu za bežičnu vezu
- 
- 2 kartica za bežičnu vezu
- 3 antenski kabeli 4 nosač kartice za bežičnu vezu
- 5 vijak

- 1 Ponovno postavite [štitnik matične ploče](#page-46-0).
- 2 Ponovno postavite [stražnji poklopac.](#page-24-0)
- 3 Slijedite postupke u koraku 4 u ["Ponovno postavljenje optičkog pogona](#page-21-0)".
- 4 Ponovno postavite [postolje.](#page-17-0)

# <span id="page-38-0"></span>Uklanjanje upravljačke ploče

UPOZORENJE: Prije rada na unutrašnjosti računala pročitajte ∧ sigurnosne upute koje ste dobili s računalom i slijedite korake u [Prije](#page-8-0) [rada na unutrašnjosti računala.](#page-8-0) Nakon rada na računalu, slijedite upute u [Nakon rada unutar računala.](#page-11-0) Dodatne sigurnosne informacije potražite na početnoj stranici za sukladnost sa zakonskim odredbama na www.dell.com/regulatory\_compliance.

## Predradnje

- 1 Uklonite [postolje](#page-15-0).
- 2 Slijedite postupak od koraka 1 do koraka 2 u ["Uklanjanje optičkog](#page-18-0) [pogona"](#page-18-0).
- 3 Uklonite [stražnji poklopac](#page-22-0).

### Postupak

1 Prstima gurnite sigurnosne spajlice na upravljačkoj ploči i podignite upravljačku ploču s okvira zsalona.

Otvorite zasun i odspojite kabel upravljačke ploče s upravljačke ploče.

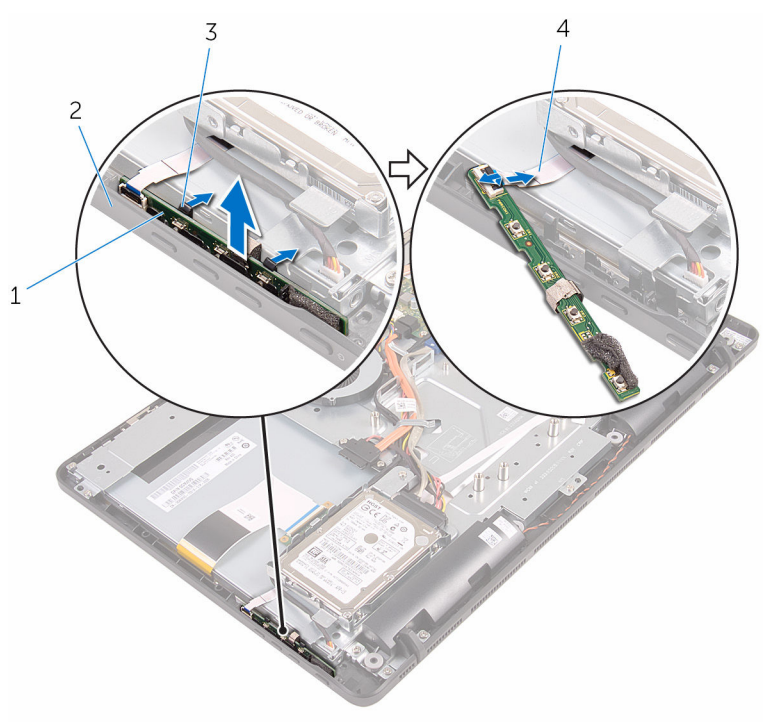

- upravljačka ploča 2 okvir zaslona
- sigurnosne spajalice (2) 4 kabel upravljačke ploče
- -

# <span id="page-40-0"></span>Ponovno postavljanje upravljačke ploče

UPOZORENJE: Prije rada na unutrašnjosti računala pročitajte ∧ sigurnosne upute koje ste dobili s računalom i slijedite korake u [Prije](#page-8-0) [rada na unutrašnjosti računala.](#page-8-0) Nakon rada na računalu, slijedite upute u [Nakon rada unutar računala.](#page-11-0) Dodatne sigurnosne informacije potražite na početnoj stranici za sukladnost sa zakonskim odredbama na www.dell.com/regulatory\_compliance.

### Postupak

- 1 Umetnite kabel upravljačke ploče u priključak za upravljačku ploču i pritisnite zaslon kako biste osigurali kabel.
- 2 Umetnite upravljačku ploču u utor na okviru zaslona sve dok se sigurnosne spajalice na zaključaju na mjestu.

- 1 Ponovno postavite [stražnji poklopac.](#page-24-0)
- 2 Slijedite postupke u koraku 4 u ["Ponovno postavljenje optičkog pogona](#page-21-0)".
- **3** Ponovno postavite [postolje.](#page-17-0)

# <span id="page-41-0"></span>Uklanjanje mikrofona

UPOZORENJE: Prije rada na unutrašnjosti računala pročitajte sigurnosne upute koje ste dobili s računalom i slijedite korake u [Prije](#page-8-0) [rada na unutrašnjosti računala.](#page-8-0) Nakon rada na računalu, slijedite upute u [Nakon rada unutar računala.](#page-11-0) Dodatne sigurnosne informacije potražite na početnoj stranici za sukladnost sa zakonskim odredbama na www.dell.com/regulatory\_compliance.

## Predradnje

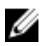

NAPOMENA: Ovi koraci primjenjivi su samo za modele s dodirnim zaslonom. Za modele s običnim zaslonom, mikrofon je ugrađen u sklop kamere.

- 1 Uklonite [postolje](#page-15-0).
- 2 Slijedite postupak od koraka 1 do koraka 2 u ["Uklanjanje optičkog](#page-18-0) [pogona"](#page-18-0).
- 3 Uklonite [stražnji poklopac](#page-22-0).

### Postupak

1 Podignite modul mikrofona sa sklopa okvira zaslona.

Odspojite kabel mikrofona iz modula mikrofona.

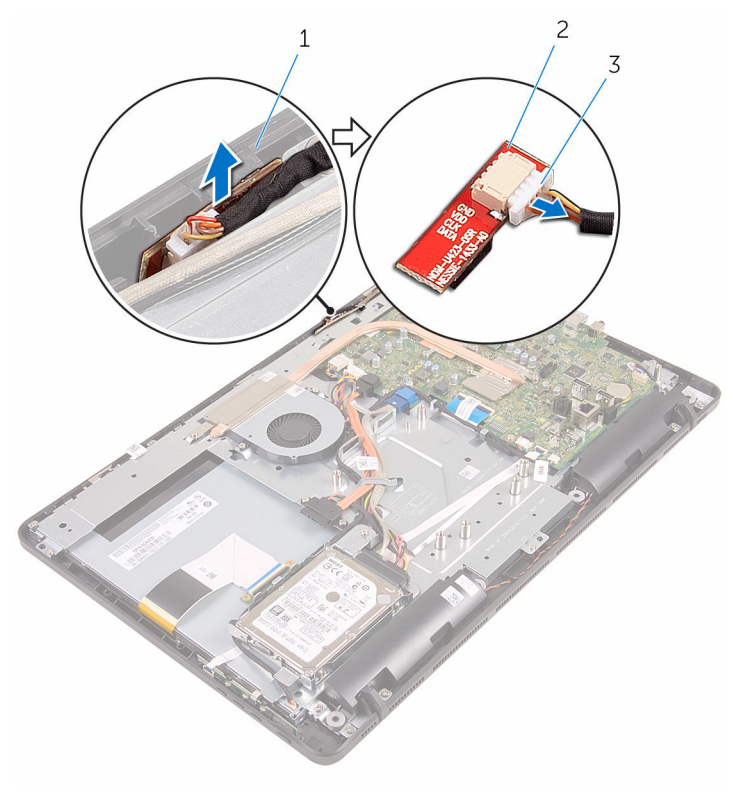

- sklop okvira zaslona 2 modul mikrofona
	-

kabel mikrofona

# <span id="page-43-0"></span>Ponovno postavljanje mikrofona

UPOZORENJE: Prije rada na unutrašnjosti računala pročitajte ∧ sigurnosne upute koje ste dobili s računalom i slijedite korake u [Prije](#page-8-0) [rada na unutrašnjosti računala.](#page-8-0) Nakon rada na računalu, slijedite upute u [Nakon rada unutar računala.](#page-11-0) Dodatne sigurnosne informacije potražite na početnoj stranici za sukladnost sa zakonskim odredbama na www.dell.com/regulatory\_compliance.

#### Postupak

- 1 Priključite kabel mikrofona na modul mikrofona.
- 2 Pomaknite modul mikrofona u utor na sklopu okvira zaslona.

- 1 Ponovno postavite [stražnji poklopac.](#page-24-0)
- 2 Slijedite postupke u koraku 4 u ["Ponovno postavljenje optičkog pogona](#page-21-0)".
- **3** Ponovno postavite [postolje.](#page-17-0)

# <span id="page-44-0"></span>Uklanjanje štitnika matične ploče

UPOZORENJE: Prije rada na unutrašnjosti računala pročitajte ∧ sigurnosne upute koje ste dobili s računalom i slijedite korake u [Prije](#page-8-0) [rada na unutrašnjosti računala.](#page-8-0) Nakon rada na računalu, slijedite upute u [Nakon rada unutar računala.](#page-11-0) Dodatne sigurnosne informacije potražite na početnoj stranici za sukladnost sa zakonskim odredbama na www.dell.com/regulatory\_compliance.

## Predradnje

- 1 Uklonite [postolje](#page-15-0).
- 2 Slijedite postupak od koraka 1 do koraka 2 u ["Uklanjanje optičkog](#page-18-0) [pogona"](#page-18-0).
- 3 Uklonite [stražnji poklopac](#page-22-0).

## Postupak

1 Uklonite vijke koji pričvršćuju štitnik matične ploče na sklop okvira zaslona.

Podignite štitnik matične ploče sa sklopa okvira zaslona.

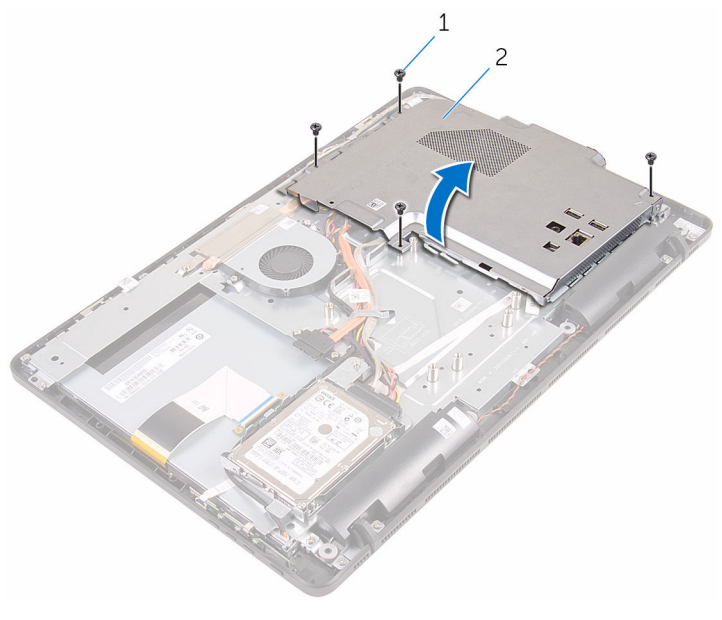

- 
- vijci (4) 2 štitnik za matičnu ploču

# <span id="page-46-0"></span>Ponovno postavljanje štitnika matične ploče

UPOZORENJE: Prije rada na unutrašnjosti računala pročitajte ∧ sigurnosne upute koje ste dobili s računalom i slijedite korake u [Prije](#page-8-0) [rada na unutrašnjosti računala.](#page-8-0) Nakon rada na računalu, slijedite upute u [Nakon rada unutar računala.](#page-11-0) Dodatne sigurnosne informacije potražite na početnoj stranici za sukladnost sa zakonskim odredbama na www.dell.com/regulatory\_compliance.

#### Postupak

- 1 Poravnajte utore na štitniku matične ploče s otvorima na matičnoj ploči i postavite štitnik matične ploče na sklop okvira zaslona.
- 2 Poravnajte otvore za vijke na štitniku matične ploče s otvorima za vijke na sklopu okvira zaslona.
- 3 Ponovno postavite vijke koji pričvršćuju štitnik matične ploče na sklop okvira zaslona.

- 1 Ponovno postavite [stražnji poklopac.](#page-24-0)
- 2 Slijedite postupke u koraku 4 u ["Ponovno postavljenje optičkog pogona](#page-21-0)".
- **3** Ponovno postavite [postolje.](#page-17-0)

# <span id="page-47-0"></span>Uklanjanje kamere

UPOZORENJE: Prije rada na unutrašnjosti računala pročitajte sigurnosne upute koje ste dobili s računalom i slijedite korake u [Prije](#page-8-0) [rada na unutrašnjosti računala.](#page-8-0) Nakon rada na računalu, slijedite upute u [Nakon rada unutar računala.](#page-11-0) Dodatne sigurnosne informacije potražite na početnoj stranici za sukladnost sa zakonskim odredbama na www.dell.com/regulatory\_compliance.

### Predradnje

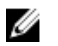

NAPOMENA: Ovo poglavlje primjenjuje se samo na sustave sa dodirnim zaslonom. Za sustave s običnim zaslonom, mikrofoni su integrirani na sklop kamere.

- 1 Uklonite [postolje](#page-15-0).
- 2 Slijedite postupak od koraka 1 do koraka 2 u ["Uklanjanje optičkog](#page-18-0) [pogona"](#page-18-0).
- 3 Uklonite stražnij poklopac.
- 4 Uklonite [štitnik matične ploče.](#page-44-0)

#### Postupak

- 1 Odspojite kabel mikrofona i kamere iz matične ploče.
- 2 Zapamtite kuda je proveden kabel kamere i uklonite ga iz vodilica i jezička na sklopu okvira zaslona.
- **3** Zapamtite kuda je proveden antenski kabel i uklonite ga iz vodilica i jezička na sklopu okvira zaslona.

Uklonite kabel kamere iz jezička na stražnjem dijelu okvira kamere.

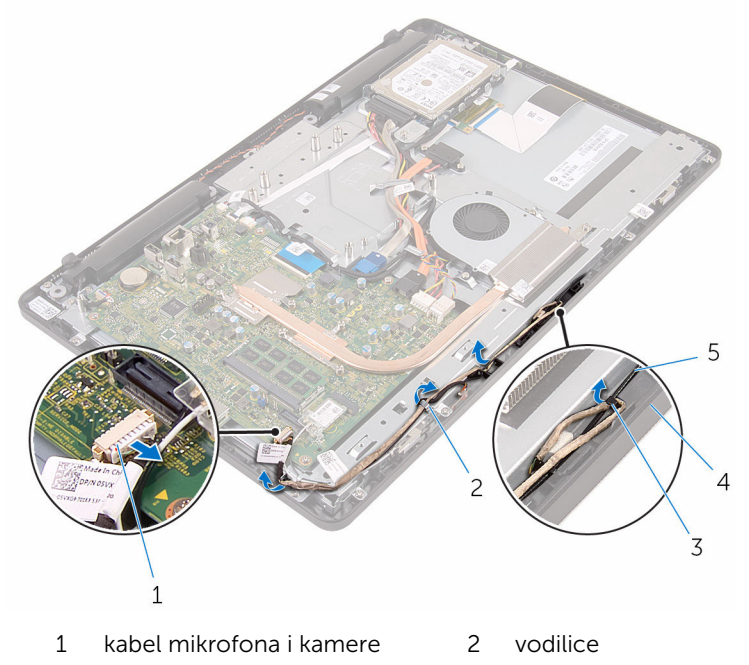

- 
- antenski kabel
- jezičak 4 sklop okvira zaslona
- Pomoću prstiju, gurnite sigurnosnu spajalicu i okrenite kameru.
- Iskopčajte kabel kamere iz kamere.

Otpustite okvir kamere iz jezička na sklopu okvira kamere i podignite ga.

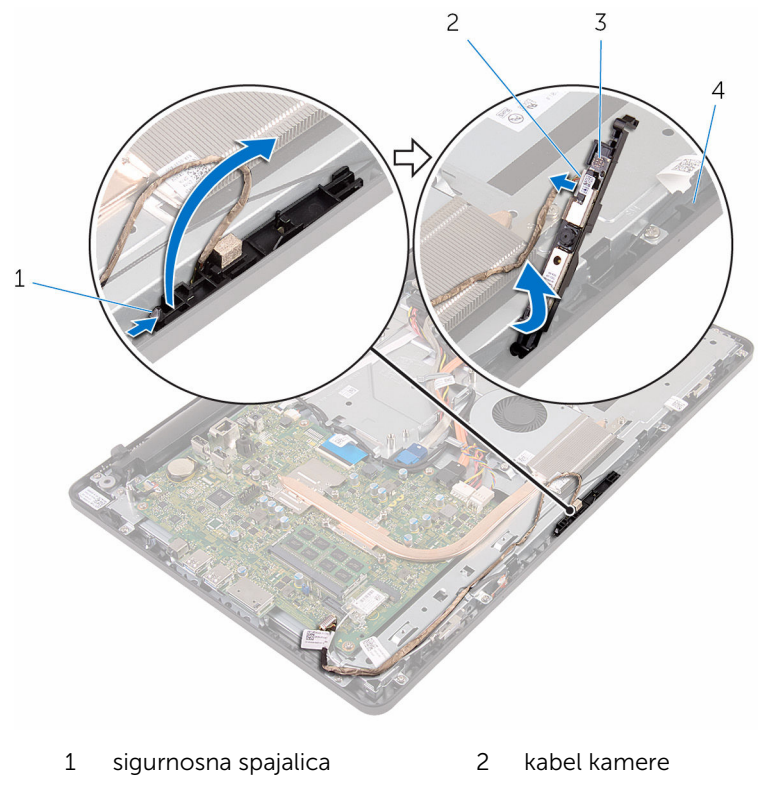

- 
- 3 okvir kamere 4 sklop okvira zaslona
- 8 Odlijepite kameru s okvira kamere.

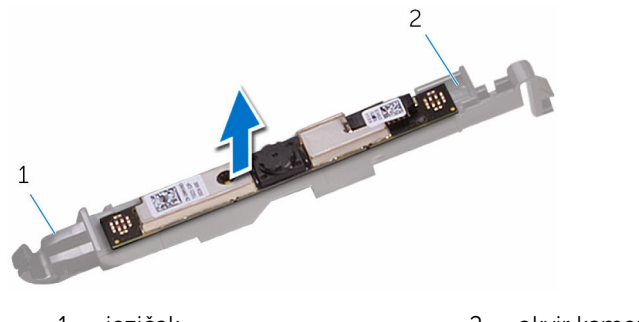

jezičak 2 okvir kamere

# Ponovno postavljanje kamere

UPOZORENJE: Prije rada na unutrašnjosti računala pročitajte sigurnosne upute koje ste dobili s računalom i slijedite korake u [Prije](#page-8-0) [rada na unutrašnjosti računala.](#page-8-0) Nakon rada na računalu, slijedite upute u [Nakon rada unutar računala.](#page-11-0) Dodatne sigurnosne informacije potražite na početnoj stranici za sukladnost sa zakonskim odredbama na www.dell.com/regulatory\_compliance.

### Postupak

- 1 Nalijepite kameru na okvir kamere.
- 2 Priključite kabel kamere na modul kamere.
- 3 Pritisnite okvir kamere u utor na okviru zaslona sve dok ne nasjedne na mjesto.
- 4 Usmjerite kabel kemere i antenski kabel kroz vodilice na sklopu okvira zaslona.
- 5 Priključite kabel mikrofona i kamere na matičnu ploču.

- 1 Ponovno postavite [štitnik matične ploče](#page-46-0).
- 2 Ponovno postavite [stražnji poklopac.](#page-24-0)
- 3 Slijedite postupke u koraku 4 u ["Ponovno postavljenje optičkog pogona](#page-21-0)".
- 4 Ponovno postavite [postolje.](#page-17-0)

# Uklanjanje baterije na matičnoj ploči

UPOZORENJE: Prije rada na unutrašnjosti računala pročitajte ∧ sigurnosne upute koje ste dobili s računalom i slijedite korake u [Prije](#page-8-0) [rada na unutrašnjosti računala.](#page-8-0) Nakon rada na računalu, slijedite upute u [Nakon rada unutar računala.](#page-11-0) Dodatne sigurnosne informacije potražite na početnoj stranici za sukladnost sa zakonskim odredbama na www.dell.com/regulatory\_compliance.

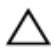

OPREZ: Uklanjanje baterije ne matičnoj ploči ponovno postavlja postavke BIOS-a na zadane postavke. Preporučuje se da zapišete postavke programa za postavljanje BIOS-a prije uklanjanja baterije na matičnoj ploči.

## Predradnje

- 1 Uklonite [postolje](#page-15-0).
- 2 Slijedite postupak od koraka 1 do koraka 2 u ["Uklanjanje optičkog](#page-18-0) [pogona"](#page-18-0).
- 3 Uklonite stražnij poklopac.
- 4 Uklonite [štitnik matične ploče.](#page-44-0)

## Postupak

Pomoću plastičnog šila nježno izvadite bateriju na matičnoj ploči iz utora za bateriju na matičnoj ploči.

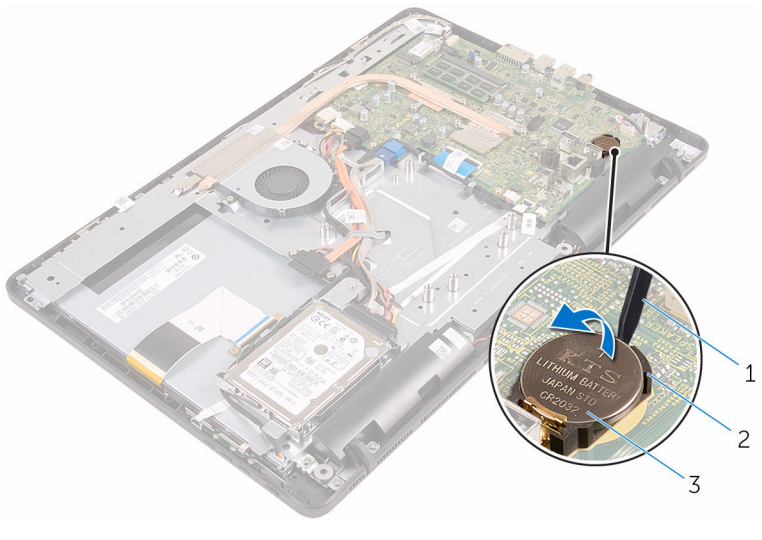

- plastično šilo 2 utor za bateriju
	-
- baterija na matičnoj ploči

# Ponovno postavljanje baterije na matičnoj ploči

UPOZORENJE: Prije rada na unutrašnjosti računala pročitajte ∧ sigurnosne upute koje ste dobili s računalom i slijedite korake u [Prije](#page-8-0) [rada na unutrašnjosti računala.](#page-8-0) Nakon rada na računalu, slijedite upute u [Nakon rada unutar računala.](#page-11-0) Dodatne sigurnosne informacije potražite na početnoj stranici za sukladnost sa zakonskim odredbama na www.dell.com/regulatory\_compliance.

### Postupak

Pozitivnom stranom okrenutom prema gore, umetnite novu bateriju na matičnoj ploči u utor za bateriju i umetnite bateriju u mjesto.

- 1 Ponovno postavite [štitnik matične ploče](#page-46-0).
- 2 Ponovno postavite [stražnji poklopac.](#page-24-0)
- 3 Slijedite postupke u koraku 4 u ["Ponovno postavljenje optičkog pogona](#page-21-0)".
- 4 Ponovno postavite [postolje.](#page-17-0)

# <span id="page-54-0"></span>Uklanjanje ventilatora

∧ UPOZORENJE: Prije rada na unutrašnjosti računala pročitajte sigurnosne upute koje ste dobili s računalom i slijedite korake u [Prije](#page-8-0) [rada na unutrašnjosti računala.](#page-8-0) Nakon rada na računalu, slijedite upute u [Nakon rada unutar računala.](#page-11-0) Dodatne sigurnosne informacije potražite na početnoj stranici za sukladnost sa zakonskim odredbama na www.dell.com/regulatory\_compliance.

## Predradnje

- 1 Uklonite [postolje](#page-15-0).
- 2 Slijedite postupak od koraka 1 do koraka 2 u ["Uklanjanje optičkog](#page-18-0) [pogona"](#page-18-0).
- 3 Uklonite [stražnji poklopac](#page-22-0).
- 4 Uklonite [štitnik matične ploče.](#page-44-0)

#### Postupak

- 1 Odspojite kabel ventilatora iz matične ploče.
- 2 Uklonite vijke koji pričvršćuju ventilator na sklop okvira zaslona.

Podignite i pomaknite ventilator ispod sklopa hladila.

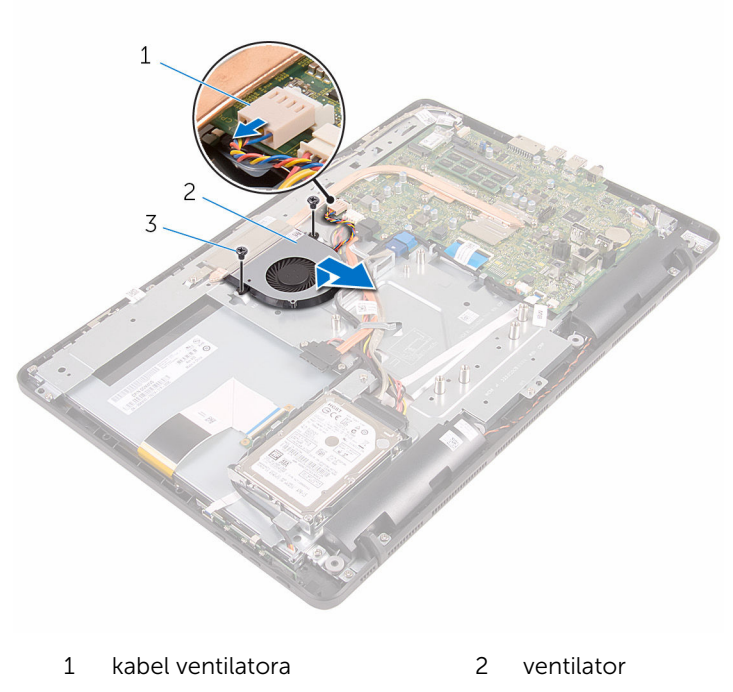

vijci (2)

# Ponovno postavljanje ventilatora

UPOZORENJE: Prije rada na unutrašnjosti računala pročitajte ∧ sigurnosne upute koje ste dobili s računalom i slijedite korake u [Prije](#page-8-0) [rada na unutrašnjosti računala.](#page-8-0) Nakon rada na računalu, slijedite upute u [Nakon rada unutar računala.](#page-11-0) Dodatne sigurnosne informacije potražite na početnoj stranici za sukladnost sa zakonskim odredbama na www.dell.com/regulatory\_compliance.

#### Postupak

- 1 Umetnite ventilator ispod sklopa hladila i postavite ga na sklop okvira zaslona.
- 2 Poravnajte otvore za vijke na ventilatoru s otvorima za vijke na okviru zaslona.
- 3 Ponovno postavite vijke koji pričvršćuju ventilator na okvir zaslona.
- 4 Priključite kabel ventilatora na matičnu ploču.

- 1 Ponovno postavite [štitnik matične ploče](#page-46-0).
- 2 Ponovno postavite [stražnji poklopac.](#page-24-0)
- 3 Slijedite postupke u koraku 4 u ["Ponovno postavljenje optičkog pogona](#page-21-0)".
- 4 Ponovno postavite [postolje.](#page-17-0)

# <span id="page-57-0"></span>Uklanjanje sklopa hladila

UPOZORENJE: Prije rada na unutrašnjosti računala pročitajte sigurnosne upute koje ste dobili s računalom i slijedite korake u [Prije](#page-8-0) [rada na unutrašnjosti računala.](#page-8-0) Nakon rada na računalu, slijedite upute u [Nakon rada unutar računala.](#page-11-0) Dodatne sigurnosne informacije potražite na početnoj stranici za sukladnost sa zakonskim odredbama na www.dell.com/regulatory\_compliance.

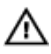

UPOZORENJE: Hladilo se tijekom uobičajenog rada može jako ugrijati. Omogućite dovoljno vremena za hladilo da se ohladi prije nego ga dodirujete.

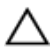

OPREZ: Kako biste osigurali maksimalan učinak hlađenja procesora, nemojte dodirivati površine za prijenos topline na hladilu. Masnoća vaše kože može umanjiti sposobnost prenošenja topline termalnog maziva.

## Predradnje

- 1 Uklonite [postolje](#page-15-0).
- 2 Slijedite postupak od koraka 1 do koraka 2 u ["Uklanjanje optičkog](#page-18-0) [pogona"](#page-18-0).
- 3 Uklonite [stražnji poklopac](#page-22-0).
- 4 Uklonite [štitnik matične ploče.](#page-44-0)

## Postupak

- 1 Uklonite vijak koji pričvršćuje sklop hladila na sklop okvira zaslona.
- 2 Redoslijedom (naznačenim na sklopu hladila) otpustite pričvrsne vijke koji pričvršćuju sklop hladila na matičnu ploču.

Podignite sklop hladila s matične ploče.

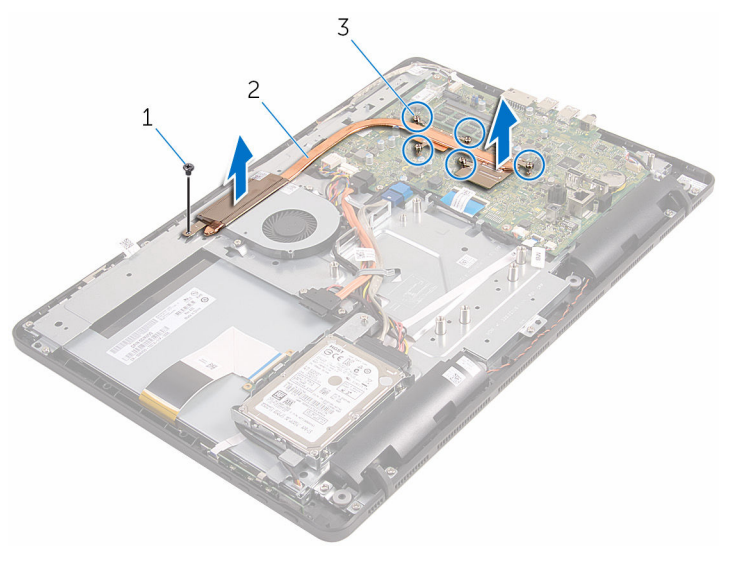

- 
- pričvrsni vijci (5)
- vijak 2 sklop hladila procesora

# <span id="page-59-0"></span>Ponovno postavljanje sklopa hladila

UPOZORENJE: Prije rada na unutrašnjosti računala pročitajte ∧ sigurnosne upute koje ste dobili s računalom i slijedite korake u [Prije](#page-8-0) [rada na unutrašnjosti računala.](#page-8-0) Nakon rada na računalu, slijedite upute u [Nakon rada unutar računala.](#page-11-0) Dodatne sigurnosne informacije potražite na početnoj stranici za sukladnost sa zakonskim odredbama na www.dell.com/regulatory\_compliance.

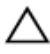

OPREZ: Netočno poravnanje sklopa hladila može oštetiti matičnu ploču i procesor.

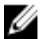

**NAPOMENA:** Možete ponovno koristiti originalno termalno mazivo ako ponovno zajedno ugrađujete originalnu matičnu ploču i sklop hladila . Ako mijenjate matičnu ploču ili sklop hladila , koristite termalnu pločicu isporučenu u kompletu kako biste osigurali prenošenje topline.

### Postupak

- 1 Poravnajte pričvrsne vijke na sklopu hladila s otvorima za vijke na matičnoj ploči.
- 2 Redoslijedom (naznačenim na sklopu hladila) pritegnite pričvrsne vijke koji pričvršćuju sklop hladila na matičnu ploču.
- 3 Ponovno postavite vijak koji pričvršćuje sklop hladila na okvir zaslona.

- 1 Ponovno postavite [štitnik matične ploče](#page-46-0).
- 2 Ponovno postavite [stražnji poklopac.](#page-24-0)
- 3 Slijedite postupke u koraku 4 u ["Ponovno postavljenje optičkog pogona](#page-21-0)".
- 4 Ponovno postavite [postolje.](#page-17-0)

# <span id="page-60-0"></span>Uklanjanje zvučnika

UPOZORENJE: Prije rada na unutrašnjosti računala pročitajte ∧ sigurnosne upute koje ste dobili s računalom i slijedite korake u [Prije](#page-8-0) [rada na unutrašnjosti računala.](#page-8-0) Nakon rada na računalu, slijedite upute u [Nakon rada unutar računala.](#page-11-0) Dodatne sigurnosne informacije potražite na početnoj stranici za sukladnost sa zakonskim odredbama na www.dell.com/regulatory\_compliance.

## Predradnje

- 1 Uklonite [postolje](#page-15-0).
- 2 Slijedite postupak od koraka 1 do koraka 2 u ["Uklanjanje optičkog](#page-18-0) [pogona"](#page-18-0).
- 3 Uklonite [stražnji poklopac](#page-22-0).
- 4 Uklonite [štitnik matične ploče.](#page-44-0)

#### Postupak

- 1 Iskopčajte kabel zvučnika iz matične ploče.
- 2 Zapamtite kuda je usmjeren kabel zvučnika i položaj gumenih podloški na kućištu računala.

Podignite zvučnike zajedno s kabelom zvučnika iz okvira zaslona.

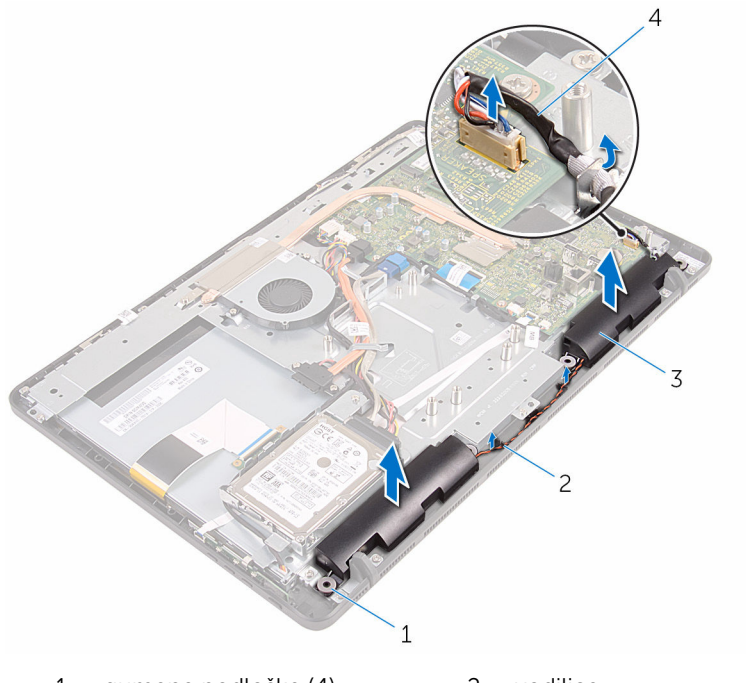

- gumene podloške (4) 2 vodilice
	-

- 
- zvučnici (2) 4 kabel zvučnika

# Ponovno postavljanje zvučnika

UPOZORENJE: Prije rada na unutrašnjosti računala pročitajte sigurnosne upute koje ste dobili s računalom i slijedite korake u [Prije](#page-8-0) [rada na unutrašnjosti računala.](#page-8-0) Nakon rada na računalu, slijedite upute u [Nakon rada unutar računala.](#page-11-0) Dodatne sigurnosne informacije potražite na početnoj stranici za sukladnost sa zakonskim odredbama na www.dell.com/regulatory\_compliance.

### Postupak

- 1 Korištenjem vodilica poravnanja i gumenih podloki na okviru zaslona, postavite zvučnike na okvir zaslona.
- 2 Usmjerite kabel zvučnika kroz vodilice na okviru zaslona i sklopu okvira zaslona.
- 3 Prikliučite kabel zvučnika na matičnu ploču.

- 1 Ponovno postavite [štitnik matične ploče](#page-46-0).
- 2 Ponovno postavite [stražnji poklopac.](#page-24-0)
- 3 Slijedite postupke u koraku 4 u ["Ponovno postavljenje optičkog pogona](#page-21-0)".
- 4 Ponovno postavite [postolje.](#page-17-0)

# <span id="page-63-0"></span>Uklanjanje matične ploče

UPOZORENJE: Prije rada na unutrašnjosti računala pročitajte sigurnosne upute koje ste dobili s računalom i slijedite korake u [Prije](#page-8-0) [rada na unutrašnjosti računala.](#page-8-0) Nakon rada na računalu, slijedite upute u [Nakon rada unutar računala.](#page-11-0) Dodatne sigurnosne informacije potražite na početnoj stranici za sukladnost sa zakonskim odredbama na www.dell.com/regulatory\_compliance.

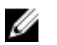

NAPOMENA: Servisna oznaka vašeg računala pohranjena je na matičnoj ploči. Morate upisati Servisnu oznaku u program za postavljanje sustava BIOS nakon zamijene matične ploče.

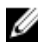

NAPOMENA: Zamjena matične ploče uklanja sve promijene koje ste izvršili na BIOS-u korištenjem programa za postavljanje sustava. Morate izvršiti potrebne promjene nakon što ste zamijenili matičnu ploču.

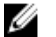

NAPOMENA: Prije odspajanja kabela iz matične ploče, zapamtite lokacije priključaka tako da točno ponovno možete priključiti kabele nakon zamijene matične ploče.

## Predradnje

- 1 Uklonite [postolje](#page-15-0).
- 2 Slijedite postupak od koraka 1 do koraka 2 u ["Uklanjanje optičkog](#page-18-0) [pogona"](#page-18-0).
- 3 Uklonite [stražnji poklopac](#page-22-0).
- 4 Uklonite [štitnik matične ploče.](#page-44-0)
- 5 Uklonite [hladilo](#page-57-0).
- 6 Uklonite [memorijski modul.](#page-29-0)
- 7 Uklonite [karticu za bežičnu vezu.](#page-34-0)

#### Postupak

1 Odspojite kabel ventilatora, kabele napajanja tvrdog i optičkog pogona, podatkovni kabel tvrdog pogona, kabel mikrofona i kamere, kabel zvučnika, kabel napajanja ploče zaslona i kabel dodirne ploče iz matične ploče.

2 Otvorite zasune i odspojite kabel upravljačke ploče i kabel zaslona s matične ploče.

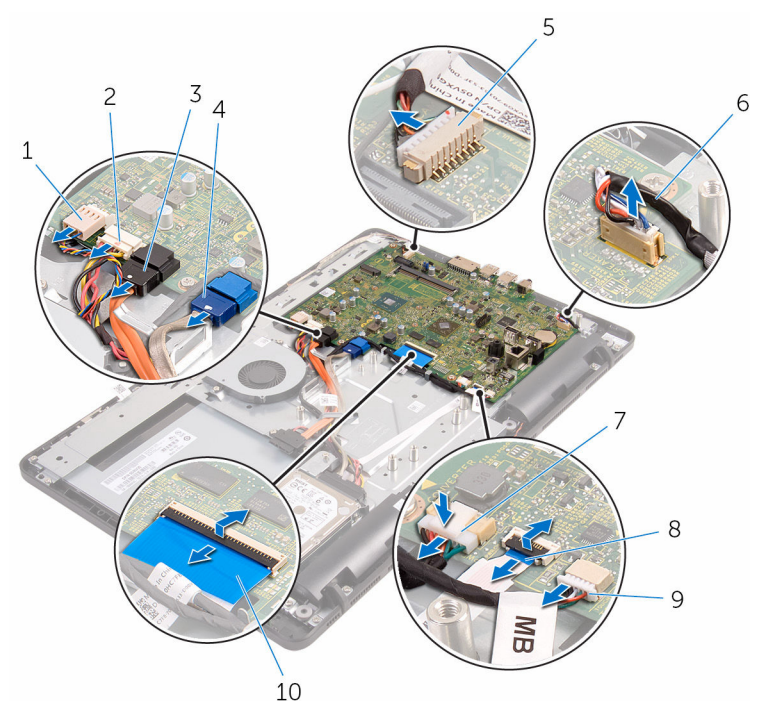

- 
- 3 podatkovni kabel optičkog pogona
- 5 kabel mikrofona i kamere 6 kabel zvučnika
- 7 kabel napajanja ploče zaslona
- 9 kabel dodirne ploče

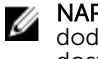

NAPOMENA: Kabel dodirne ploče nije dostupan na običnim sustavima.

- 1 kabel ventilatora 2 kabel za napajanje tvrdog i optičkog pogona
	- 4 podatkovni kabel tvrdog pogona
	-
	- 8 kabel upravljačke ploče
	- 10 kabel zaslona
- 3 Uklonite vijke kojima je pričvršćena matična ploča na sklop okvira zaslona.

Podignite matičnu ploču sa sklopa okvira zaslona.

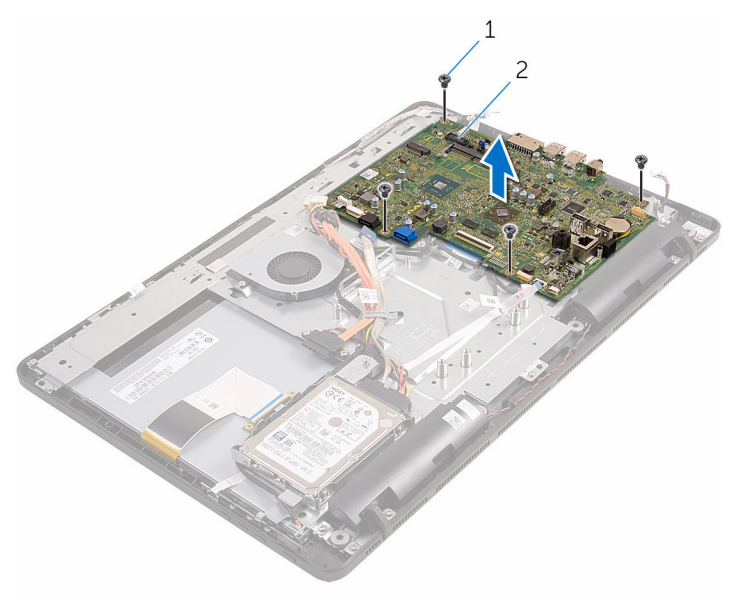

- 
- vijci (4) 2 matična ploča

# <span id="page-66-0"></span>Ponovno postavljanje matične ploče

UPOZORENJE: Prije rada na unutrašnjosti računala pročitajte sigurnosne upute koje ste dobili s računalom i slijedite korake u [Prije](#page-8-0) [rada na unutrašnjosti računala.](#page-8-0) Nakon rada na računalu, slijedite upute u [Nakon rada unutar računala.](#page-11-0) Dodatne sigurnosne informacije potražite na početnoj stranici za sukladnost sa zakonskim odredbama na www.dell.com/regulatory\_compliance.

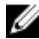

NAPOMENA: Servisna oznaka vašeg računala pohranjena je na matičnoj ploči. Morate upisati Servisnu oznaku u program za postavljanje sustava BIOS nakon zamijene matične ploče.

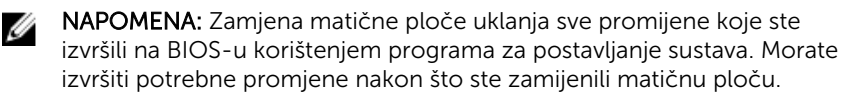

### Postupak

- 1 Poravnajte otvore za vijke na matičnoj ploči s otvorima za vijke na sklopu okvira zaslona.
- 2 Ponovno postavite vijke koji pričvršćuju matičnu ploču na sklop okvira zaslona.
- 3 Umetnite upravljačku ploču i kabele zaslona u njihove priključke na matičnoj ploči i pritisnite na zasune kako biste osigurali kabele.
- 4 Priključite kabel dodirne ploče, kabel napajanja ploče zaslona, kabel zvučnika, kabel mikrofona i kamere, podatkovni kabel tvrdog pogona, podatkovni kabel optičkog pogona, kabela napajanja tvrdog i optičkog pogona i kabel ventilatora na matičnu ploču.

- 1 Ponovno postavite [karticu za bežičnu vezu](#page-36-0).
- 2 Ponovo postavite [memorijske module.](#page-31-0)
- 3 Ponovno postavite [sklop hladila.](#page-59-0)
- 4 Ponovno postavite [štitnik matične ploče](#page-46-0).
- 5 Ponovno postavite [stražnji poklopac.](#page-24-0)
- 6 Slijedite postupke u koraku 4 u ["Ponovno postavljenje optičkog pogona](#page-21-0)".
- 7 Ponovno postavite [postolje.](#page-17-0)

# <span id="page-68-0"></span>Uklanjanje kabela zaslona

UPOZORENJE: Prije rada na unutrašnjosti računala pročitajte sigurnosne upute koje ste dobili s računalom i slijedite korake u [Prije](#page-8-0) [rada na unutrašnjosti računala.](#page-8-0) Nakon rada na računalu, slijedite upute u [Nakon rada unutar računala.](#page-11-0) Dodatne sigurnosne informacije potražite na početnoj stranici za sukladnost sa zakonskim odredbama na www.dell.com/regulatory\_compliance.

### Predradnje

- 1 Uklonite [postolje](#page-15-0).
- 2 Slijedite postupak od koraka 1 do koraka 2 u ["Uklanjanje optičkog](#page-18-0) [pogona"](#page-18-0).
- 3 Uklonite [stražnji poklopac](#page-22-0).
- 4 Uklonite [memorijski modul.](#page-29-0)
- 5 Uklonite [karticu za bežičnu vezu.](#page-34-0)
- 6 Uklonite [upravljačku ploču](#page-38-0).
- 7 Uklonite [mikrofon](#page-41-0).
- 8 Uklonite [štitnik matične ploče.](#page-44-0)
- 9 Uklonite [hladilo](#page-57-0).
- 10 Uklonite [matičnu ploču](#page-63-0).

## Postupak

- 1 Uklonite traku koja pričvršćuje kabel zaslona na sklop zaslona.
- 2 Pritisnite spajalice i odspojite kabel zaslona iz sklopa zaslona.

Podignite kabel zaslona sa skloipa zaslona.

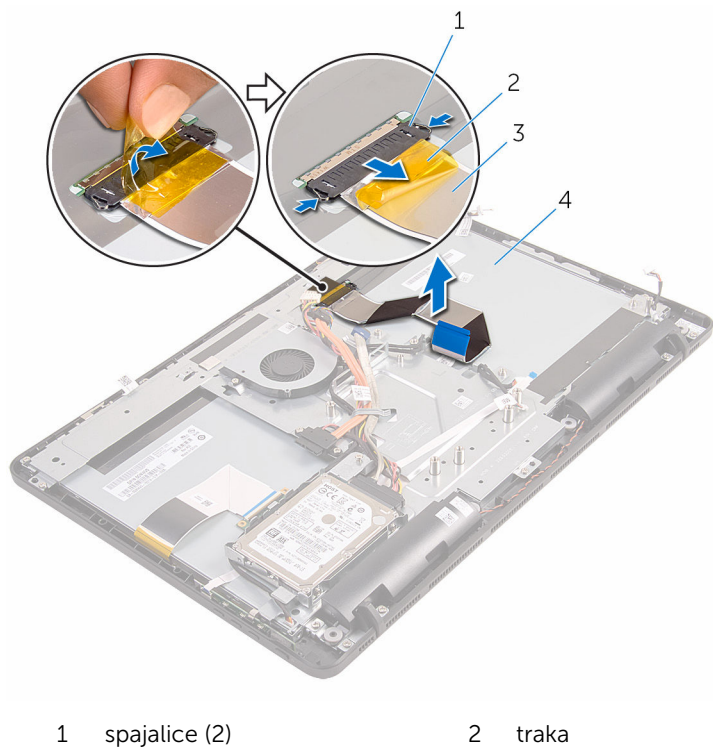

- 
- 
- 
- kabel zaslona 4 sklop zaslona

# Ponovno postavljanje kabela zaslona

UPOZORENJE: Prije rada na unutrašnjosti računala pročitajte ∧ sigurnosne upute koje ste dobili s računalom i slijedite korake u [Prije](#page-8-0) [rada na unutrašnjosti računala.](#page-8-0) Nakon rada na računalu, slijedite upute u [Nakon rada unutar računala.](#page-11-0) Dodatne sigurnosne informacije potražite na početnoj stranici za sukladnost sa zakonskim odredbama na www.dell.com/regulatory\_compliance.

### Postupak

- 1 Spojite kabel zaslona na sklop zaslona i zatvorite zasun kako biste osigurali kabel.
- 2 Zalijepite traku koja pričvršćuje kabel zaslona na sklop zaslona.

- 1 Ponovno postavite [matičnu ploču](#page-66-0).
- 2 Ponovno postavite [sklop hladila.](#page-59-0)
- 3 Ponovno postavite [štitnik matične ploče](#page-46-0).
- 4 Ponovno postavite[mikrofon](#page-43-0).
- 5 Ponovno postavite [upravljačku ploču](#page-40-0).
- 6 Ponovno postavite [karticu za bežičnu vezu](#page-36-0).
- 7 Ponovo postavite [memorijske module.](#page-31-0)
- 8 Ponovno postavite [stražnji poklopac.](#page-24-0)
- 9 Slijedite postupke u koraku 4 u ["Ponovno postavljenje optičkog pogona](#page-21-0)".
- 10 Ponovno postavite [postolje.](#page-17-0)

# Uklanjanje sklopa zaslona

UPOZORENJE: Prije rada na unutrašnjosti računala pročitajte sigurnosne upute koje ste dobili s računalom i slijedite korake u [Prije](#page-8-0) [rada na unutrašnjosti računala.](#page-8-0) Nakon rada na računalu, slijedite upute u [Nakon rada unutar računala.](#page-11-0) Dodatne sigurnosne informacije potražite na početnoj stranici za sukladnost sa zakonskim odredbama na www.dell.com/regulatory\_compliance.

### Predradnje

- 1 Uklonite [postolje](#page-15-0).
- 2 Slijedite postupak od koraka 1 do koraka 2 u ["Uklanjanje optičkog](#page-18-0) [pogona"](#page-18-0).
- 3 Uklonite [stražnji poklopac](#page-22-0).
- 4 Slijedite postupak od koraka 1 do koraka 4 u ["Uklanjanje tvrdog pogona](#page-25-0)".
- 5 Uklonite [upravljačku ploču](#page-38-0).
- **6** Uklonite [mikrofon](#page-41-0).
- 7 Uklonite [štitnik matične ploče.](#page-44-0)
- 8 Uklonite [kameru.](#page-47-0)
- 9 Uklonite [ventilator](#page-54-0).
- 10 Uklonite [hladilo](#page-57-0).
- 11 Uklonite [memorijski modul.](#page-29-0)
- 12 Uklonite [zvučnike.](#page-60-0)
- 13 Uklonite [karticu za bežičnu vezu.](#page-34-0)
- 14 Uklonite [matičnu ploču](#page-63-0).
- 15 Uklonite [kabel zaslona.](#page-68-0)

#### Postupak

- 1 Uklonite vijke koji pričvršćuju podatkovni kabel optičkog pogona na sklop okvira zaslona.
- 2 Odspojite kabel dodirne ploče i kabel napajanja ploče zaslona iz njihovih priključaka na sklopu okvira zaslona.
3 Zapamtite kuda su usmjereni podatkovni kabel optičkog pogona, dodirne ploče, pozadinskog osvjetljenja zaslona, tvrodg pogona i upravljačke ploče te uklonite kabele iz vodilica na sklopu okvira zaslona.

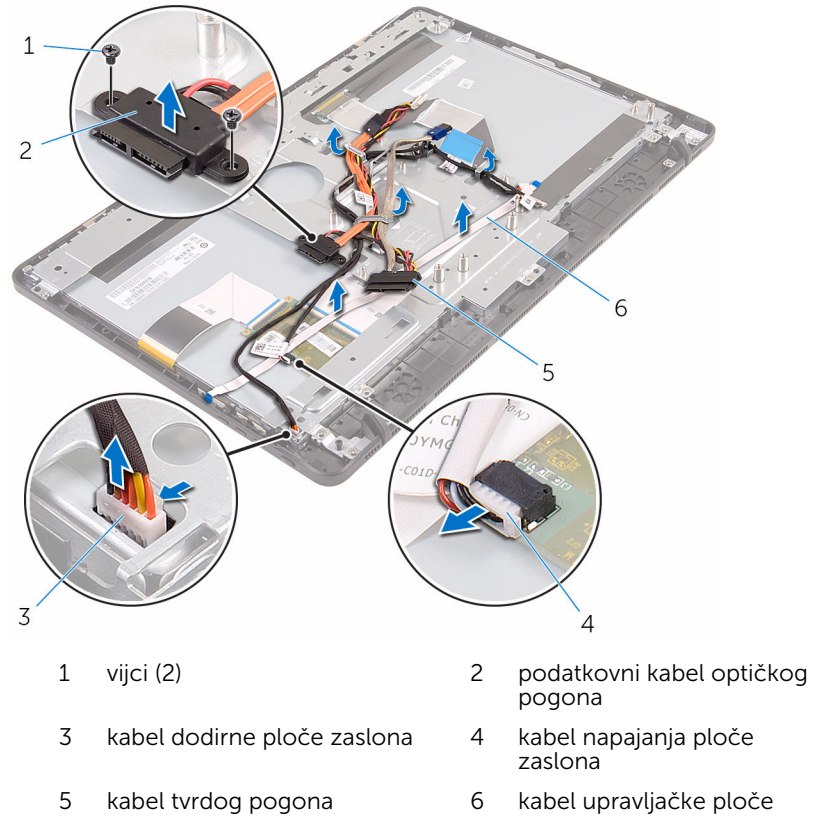

4 Uklonite vijke kojima je sklop okvira zaslona pričvršćen na sklop zaslona.

Otpustite sklop okvira zaslona iz jezičaka na sklopu zaslona.

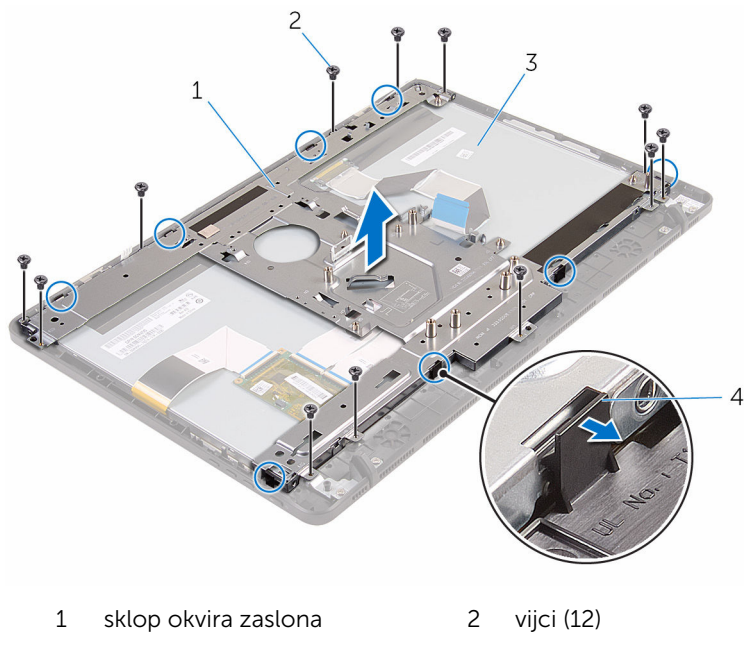

- 3 sklop zaslona 4 jezičci (8)
- Podignite sklop okvira zaslona iz sklopa zaslona.
- 7 Uklonite [gumene stopice](#page-77-0).

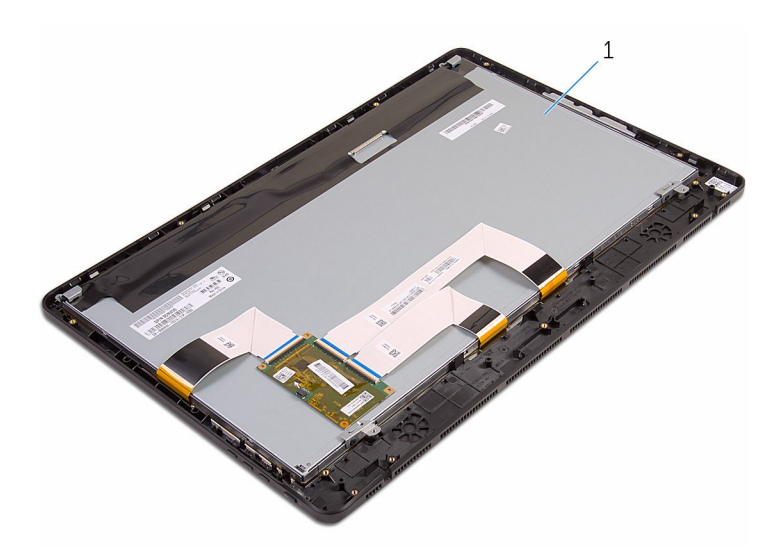

sklop zaslona

## <span id="page-75-0"></span>Ponovno postavljanje sklopa zaslona

UPOZORENJE: Prije rada na unutrašnjosti računala pročitajte ∧ sigurnosne upute koje ste dobili s računalom i slijedite korake u [Prije](#page-8-0) [rada na unutrašnjosti računala.](#page-8-0) Nakon rada na računalu, slijedite upute u [Nakon rada unutar računala.](#page-11-0) Dodatne sigurnosne informacije potražite na početnoj stranici za sukladnost sa zakonskim odredbama na www.dell.com/regulatory\_compliance.

### Postupak

- 1 Ponovno postavite qumene stopice.
- 2 Umetnite jezičke na sklopu zaslona u utore na sklopu okvira zaslona.
- **3** Ponovno postavite sklop okvira zaslona na okvir zaslona.
- 4 Postavite vijke kojima je sklop okvira zaslona pričvršćen na sklop zaslona.
- 5 Usmjerite podatkovni kabel optičkog pogona, kabel dodirne ploče, kabel pozadinskog osvjetljenja, kabele tvrdog pogona i kabele upravljačke ploče kroz vodilice na sklopu okvira zaslona.
- 6 Ponovno postavite vijke koji pričvršćuju podatkovni kabel optičkog pogona na sklop okvira zaslona.

### Koraci nakon postupka

- 1 Ponovno postavite [kabel zaslona](#page-70-0).
- 2 Ponovno postavite [matičnu ploču](#page-66-0).
- 3 Ponovno postavite [karticu za bežičnu vezu](#page-36-0).
- 4 Ponovno postavite [zvučnike](#page-62-0).
- 5 Ponovo postavite [memorijske module.](#page-31-0)
- 6 Ponovno postavite [sklop hladila.](#page-59-0)
- 7 Ponovno postavite [ventilator.](#page-56-0)
- 8 Ponovno postavite [kameru.](#page-50-0)
- 9 Ponovno postavite [štitnik matične ploče](#page-46-0).
- 10 Ponovno postavite[mikrofon](#page-43-0).
- 11 Ponovno postavite [upravljačku ploču](#page-40-0).
- 12 Slijedite postupak od koraka 3 do koraka 7 u "[Ponovno postavljanje](#page-28-0) [tvrdog pogona"](#page-28-0).
- 13 Ponovno postavite [stražnji poklopac.](#page-24-0)
- 14 Slijedite postupke u koraku 4 u ["Ponovno postavljenje optičkog pogona](#page-21-0)".
- 15 Ponovno postavite [postolje.](#page-17-0)

# <span id="page-77-0"></span>Uklanjanje gumenih stopica

UPOZORENJE: Prije rada na unutrašnjosti računala pročitajte sigurnosne upute koje ste dobili s računalom i slijedite korake u [Prije](#page-8-0) [rada na unutrašnjosti računala.](#page-8-0) Nakon rada na računalu, slijedite upute u [Nakon rada unutar računala.](#page-11-0) Dodatne sigurnosne informacije potražite na početnoj stranici za sukladnost sa zakonskim odredbama na www.dell.com/regulatory\_compliance.

### Predradnje

- 1 Uklonite [postolje](#page-15-0).
- 2 Slijedite postupak od koraka 1 do koraka 2 u ["Uklanjanje optičkog](#page-18-0) [pogona"](#page-18-0).
- 3 Uklonite [stražnji poklopac](#page-22-0).
- 4 Slijedite postupak od koraka 1 do koraka 4 u ["Uklanjanje tvrdog pogona](#page-25-0)".
- 5 Uklonite [štitnik matične ploče.](#page-44-0)
- **6** Uklonite [ventilator](#page-54-0).
- 7 Uklonite [hladilo](#page-57-0).
- 8 Uklonite [memorijski modul.](#page-29-0)
- 9 Uklonite [zvučnike.](#page-60-0)
- 10 Uklonite [karticu za bežičnu vezu.](#page-34-0)
- 11 Uklonite [matičnu ploču](#page-63-0).
- 12 Slijedite postupak od koraka 1 do koraka 6 u ["Uklanjanje sklopa zaslona](#page-71-0)".

### Postupak

1 Uklonite vijke koji pričvršćuju gumene stopice na okvir zaslona.

Podignite gumene stopice s okvira zaslona.

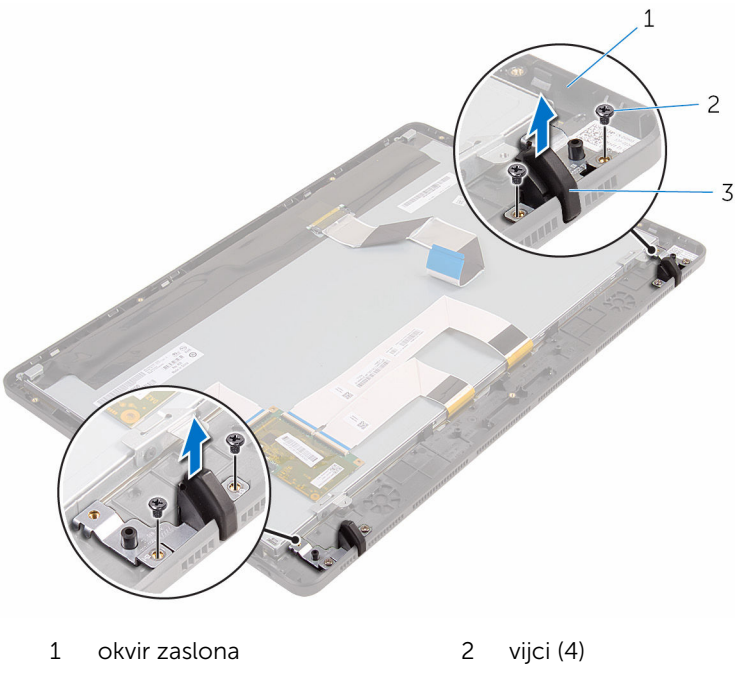

gumena stopica (2)

## <span id="page-79-0"></span>Ponovno postavljanje gumenih stopica

UPOZORENJE: Prije rada na unutrašnjosti računala pročitajte ∧ sigurnosne upute koje ste dobili s računalom i slijedite korake u [Prije](#page-8-0) [rada na unutrašnjosti računala.](#page-8-0) Nakon rada na računalu, slijedite upute u [Nakon rada unutar računala.](#page-11-0) Dodatne sigurnosne informacije potražite na početnoj stranici za sukladnost sa zakonskim odredbama na www.dell.com/regulatory\_compliance.

### Postupak

- 1 Poravnajte otvore vijaka na gumenoj stopici s otvorima vijaka na okviru zaslona.
- 2 Ponovno postavite vijke koji pričvršćuju gumenu stopicu na okvir zaslona.

### Koraci nakon postupka

- 1 Slijedite postupak od koraka 2 do koraka 6 u ["Ponovno postavljanje](#page-75-0) [sklopa postolja](#page-75-0)".
- 2 Ponovno postavite [matičnu ploču](#page-66-0).
- 3 Ponovno postavite [karticu za bežičnu vezu](#page-36-0).
- 4 Ponovno postavite [zvučnike](#page-62-0).
- 5 Ponovo postavite [memorijske module.](#page-31-0)
- 6 Ponovno postavite [sklop hladila.](#page-59-0)
- 7 Ponovno postavite [ventilator.](#page-56-0)
- 8 Ponovno postavite [štitnik matične ploče](#page-46-0).
- 9 Slijedite postupak od koraka 3 do koraka 7 u "[Ponovno postavljanje](#page-28-0) [tvrdog pogona"](#page-28-0).
- 10 Ponovno postavite [stražnji poklopac.](#page-24-0)
- 11 Slijedite postupke u koraku 4 u ["Ponovno postavljenje optičkog pogona](#page-21-0)".
- 12 Ponovno postavite postolie.

## Program za postavljanje BIOSa

### Pregled

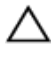

OPREZ: Ako niste stručni korisnik računala, ne mijenjajte postavke programa za postavljanje BIOS-a. Neke promjene mogu uzrokovati nepravilan rad računala.

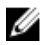

NAPOMENA: Prije promjene programa za postavljanje BIOS-a, preporučuje se da zapišete podatke sa zaslona za programa za postavljanje BIOS-a za buduću uporabu.

Koristite program za postavljanje BIOS-a za:

- Dobivanje informacija o hardveru instaliranom na računalu, poput količine RAM-a, veličini tvrdog pogona i tako dalje.
- Promjenu informacija o konfiguraciji sustava.
- Postavite ili promijenite opcije za odabir korisnika, poput korisničke zaporke, vrstu instaliranog tvrdog pogona, omogućite ili onemogućite osnovne uređaje i tako dalje.

### Ulaz u program za postavljanje BIOS-a

- 1 Uključite (ili ponovno pokrenite) računalo.
- 2 Tijekom POSTA-a, kada se prikaže logotip DELL, pratite na zaslonu kada se pojavi F2 i odmah pritisnite F2.

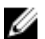

NAPOMENA: Poruka F2 označava da je tipkovnica inicijalizirana. Ova se poruka može prikazati vrlo brzo, stoga morate pratiti zaslon i odmah pritisnut F2. Ako pritisnite F2 prije nego što se pojavi poruka F2, taj pritisak tipke neće vrijediti. Ako čekate predugo i pojavi se logotip operativnog sustava, nastavite čekati sve dok ne vidite operacijski sustav na radnoj površini. Potom, isključite računalo i pokušajte ponovno.

### Brisanje zaboravljenih zaporki

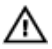

UPOZORENJE: Prije rada na unutrašnjosti računala pročitajte sigurnosne upute koje ste dobili s računalom i slijedite korake u [Prije](#page-8-0) [rada na unutrašnjosti računala.](#page-8-0) Nakon rada na računalu, slijedite upute u [Nakon rada unutar računala.](#page-11-0) Dodatne sigurnosne informacije potražite na početnoj stranici za sukladnost sa zakonskim odredbama na www.dell.com/regulatory\_compliance.

#### Predradnje

- 1 Uklonite [postolje](#page-15-0).
- 2 Slijedite postupak od koraka 1 do koraka 2 u ["Uklanjanje optičkog](#page-18-0) [pogona"](#page-18-0).
- 3 Uklonite [stražnji poklopac](#page-22-0).
- 4 Uklonite [štitnik matične ploče.](#page-44-0)

#### Postupak

1 Pronađite premosnik za resetiranje lozinke (PSWD) na matičnoj ploči.

NAPOMENA: Za više informacija o lokaciji CMOS-a i premosnika za resetiranje zaporke pogledajte "[Komponente matične ploče](#page-13-0)".

- 2 Uklonite utikač premosnika iz zadanih pinova za premosnik i spojite ga na pinove premosnika zaporke.
- 3 Pričekajte 5 sekunda i potom ponovno postavite utikač premosnika na njegovu originalnu poziciju.

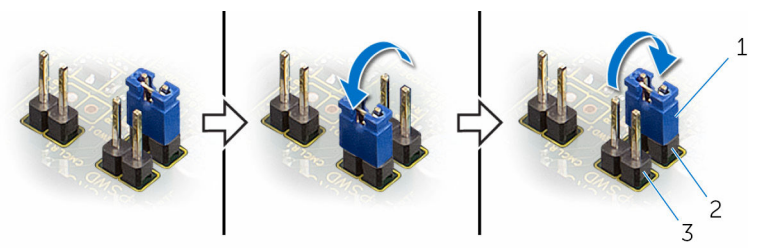

- 
- 1 utikač premosnika 2 zadani pinovi premosnika
- 3 pinovi premosnika zaporke

#### Koraci nakon postupka

- 1 Ponovno postavite [štitnik matične ploče](#page-46-0).
- 2 Ponovno postavite [stražnji poklopac.](#page-24-0)
- 3 Slijedite postupke u koraku 4 u ["Ponovno postavljenje optičkog pogona](#page-21-0)".
- 4 Ponovno postavite [postolje.](#page-17-0)

#### Poništavanje postavki CMOS-a

UPOZORENJE: Prije rada na unutrašnjosti računala pročitajte sigurnosne upute koje ste dobili s računalom i slijedite korake u [Prije](#page-8-0) [rada na unutrašnjosti računala.](#page-8-0) Nakon rada na računalu, slijedite upute u [Nakon rada unutar računala.](#page-11-0) Dodatne sigurnosne informacije potražite na početnoj stranici za sukladnost sa zakonskim odredbama na www.dell.com/regulatory\_compliance.

#### Predradnje

- 1 Uklonite [postolje](#page-15-0).
- 2 Slijedite postupak od koraka 1 do koraka 2 u ["Uklanjanje optičkog](#page-18-0) [pogona"](#page-18-0).
- 3 Uklonite stražnij poklopac.
- 4 Uklonite [štitnik matične ploče.](#page-44-0)

#### Postupak

1 Pronađite CMOS premosnik za resetiranje (CMCL R2) na matičnoj ploči.

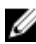

NAPOMENA: Za više informacija o lokaciji CMOS-a i premosnika za resetiranje zaporke pogledajte "[Komponente matične ploče](#page-13-0)".

2 Uklonite utikač premosnika iz zadanih pinova za premosnik i spojite ga na pinove CMOS premosnika.

3 Pričekajte 5 sekunda i potom ponovno postavite utikač premosnika na njegovu originalnu poziciju.

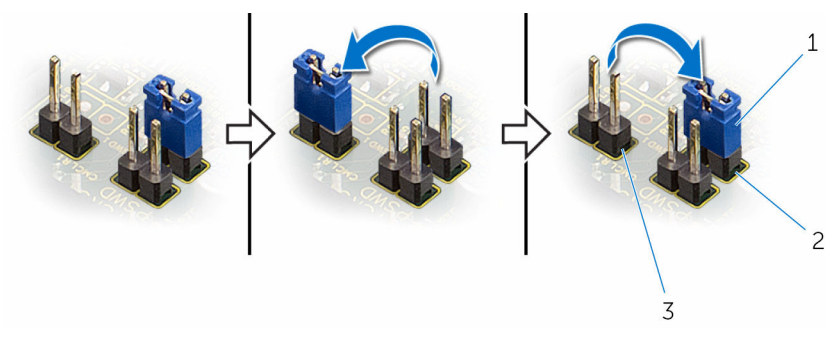

1 utikač premosnika 2 zadani pinovi premosnika

3 Pinovi CMOS premosnika

- 
- 

#### Koraci nakon postupka

- 1 Ponovno postavite [štitnik matične ploče](#page-46-0).
- 2 Ponovno postavite [stražnji poklopac.](#page-24-0)
- 3 Slijedite postupke u koraku 4 u ["Ponovno postavljenje optičkog pogona](#page-21-0)".
- 4 Ponovno postavite [postolje.](#page-17-0)

## Ažuriranje BIOS-a Flash postupkom

Možda budete trebali ažurirati BIOS kada je ažuriranje dostupno ili nakon zamijene matične ploče. za ažuriranje BIOS-a:

- 1 Ukliučite računalo.
- 2 Idite na www.dell.com/support.
- 3 Kliknite na Podrška proizvodu, upišite servisnu oznaku prijenosnog računala i kliknite Pošalji.

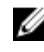

NAPOMENA: Ako nemate servisnu oznaku, koristite funkciju automatskog otkrivanja ili ručno pretražite za svoj model računala.

- 4 Kliknite na Upravljački programi i preuzimanja.
- 5 Odaberite operacijski sustav koji je instaliran na vašem računalu.
- 6 Pomaknite se prema dolje i proširite BIOS.
- 7 Kliknite na Preuzmi datoteku za preuzimanje najnovije verzije BIOS-a za vaše računalo.
- 8 Spremite datoteku po završetku preuzimanja, navigirajte u mapu gdje ste spremili BIOS datoteku za ažuriranje.
- 9 Dva puta kliknite ikonu datoteke za ažuriranje BIOS-a i slijedite upute na zaslonu.